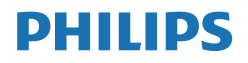

Momentum

558M1

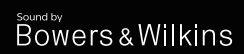

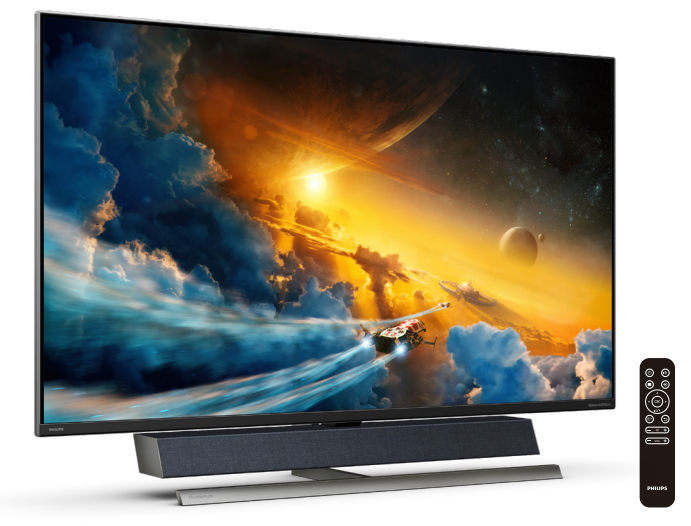

# www.philips.com/welcome

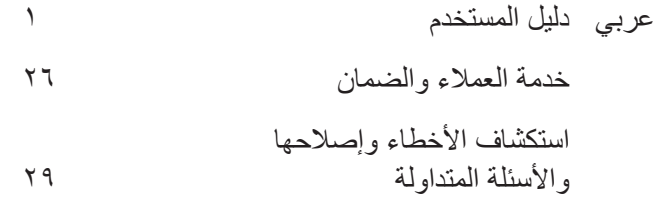

# جدول المحتويات

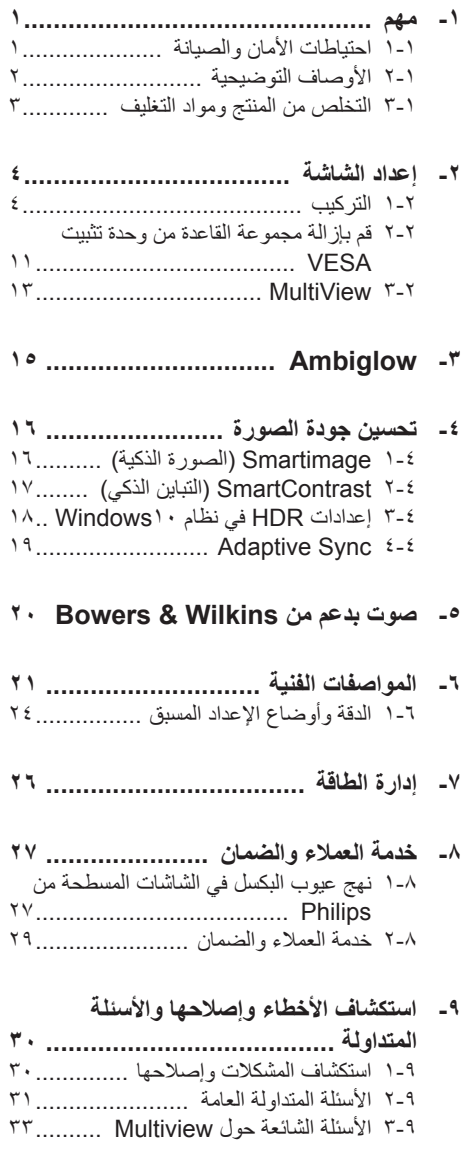

# <span id="page-2-1"></span>**مهم**

دليل المستخدم اإللكتروني هذا مخصص ألي شخص يستخدم**-**شاشة عرض Philips. يجب قراءة دليل المستخدم هذا بعناية قبل استخدام شاشة العرض الخاصة بك. حيث أنه يحتوي على معلومات ومالحظات هامة تتعلق بتشغيل شاشة العرض.

يكون ضمان Philips ً ساريا شريطة أن يتم التعامل مع المنتج بشكلٍ ملائم في الغرض المخصص لاجله، وذلك حسب إرشادات التشغيل الخاصة به وبناءً على تقديم أصل فاتورة الشراء أو إيصال الدفع موضحًا عليه تاريخ الشراء واسم الوكيل والموديل ورقم اإلنتاج الخاص بالمنتج.

> تحذيرات**-احتياطات األمان والصيانة**

قد يؤدي استخدام عناصر تحكم أو عمليات ضبط أو إجراءات خالف المحددة في هذا المستند إلى التعرض لصدمة أو مخاطر كهربائية و/أو مخاطر ميكانيكية. برجاء قراءة واتباع هذه التعليمات عند توصيل واستخدام شاشة العرض الخاصة بالكمبيوتر.

التشغيل

 يرجى الحفاظ على الشاشة ً بعيدا عن أشعة الشمس المباشرة وعن الأضواء الساطعة القوية وبعيدًا عن أي مصدر حرارة آخر. فالتعرض لفترة طويلة لهذا النوع من البيئة قد يؤدي إلى تغير لون الشاشة وتلفها. قم بإزالة أي جسم يمكن أن يسقط في فتحات التهوية أو يمنع التبريد المناسب للمكونات اإللكترونية بالشاشة. ال تقم بسد فتحات التهوية الموجودة على الهيكل. عند تثبيت شاشة العرض، احرص على أن يكون الوصول إلى مقبس وقابس الطاقة ميسورًا. إذا تم إيقاف تشغيل شاشة العرض من خلال فصل كبل الطاقة أو سلك طاقة التيار المستمر، انتظر مدة 6 ثوان قبل توصيل كبل الطاقة أو سلك طاقة التيار المستمر من أجل التشغيل العادي. برجاء استخدامسلكالطاقةالمعتمدالذيتوفرهشركة Philips في كافة األوقات. في حالة ضياع سلك الطاقة، برجاء االتصال بمركز الخدمة المحلي لديك. )الرجاء الرجوع إلى معلومات االتصال بالخدمة المدرجة في دليل المعلومات المهمة.( ً ا إلمداد الطاقة المحدد ضمن المواصفات. ِّشغل وفق تأكد من عدم تشغيل الشاشة إال عبر إمداد الطاقة المحدد ضمن المواصفات. سيؤدي استخدام فولتية غير

<span id="page-2-0"></span>صحيحة إلى حدوث خلل وظيفي وقد يتسبب في نشوب حريق أو وقوع صدمة كهربائية.

ِ الكبل. ال تسحب كبل الطاقة وكبل اإلشارة وال احم تثنيهما. ال تضع الشاشة أو أي أشياء ثقيلة على الكبالت؛ إذا تلفت الكبالت، فقد تؤدي إلى نشوب حريق أو حدوث صدمة كهربائية.

 تجنب تعريض الشاشة لهزة عنيفة أو صدمة شديدة أثناء التشغيل.

 تجنب الطرق على شاشة العرض أو إسقاطها أثناء التشغيل أو النقل.

إذا كان المنتج مزوَّدًا بسلك طاقة ذي قابس ثلاثي ُ الشعب، ِّ فوصل السلك في مأخذ تيار كهربائي ثالثي الشُعب مؤرَّض (متصل بالطرف الأرضي). ولا تعطل ُشعبة تأريض سلك الطاقة من خالل تركيب مهايئ ثنائي ُ الشعب على سبيل المثال. ُفشعبة التأريض توفر مبز ة مهمة للسلامة والأمان.

 قد يسبب االستخدام المفرط للشاشة اضطرابا في العينين، لذا يفضل أخذ راحات أقصر وقتًا وأكثر عددًا في مكان عملك من أخذ راحات أطول وقتًا وأقل عددًا. على سبيل المثال يفضل أخذ راحة لمدة 5 - 10 دقائق بعد 50 - 60 دقيقة من االستخدام المتواصل للشاشة من أخذ استراحة لمدة 15 دقيقة كل ساعتين. حاول عدم إجهاد عينيك أثناء االستخدام المتواصل للشاشة لفترة من الزمن باتباع ما يلي:

- انظر إلى شيء على مسافات متباعدة بعد التركيز على الشاشة لفترة طويلة.
- احرص على الوميض الواعي بكثرة أثناء العمل.
- احرص على غلق وتمييل عينيك إلراحتها.
- ضع الشاشة بارتفاع وبزاوية مناسبين حسب طولك.
- اضبط السطوع والتباين على مستوى مناسب.
- اضبط إضاءة البيئة المحيطة على مستوى مماثل لمستوى سطوع الشاشة، وتجنب اإلضاءة الفلوريسنت واألسطح التي ال تعكس الكثير من الضوء.
	- استشر الطبيب إن الحظت أي ً أعرضا غير طبيعية.
		- الصيانة
- لحماية الشاشة من َّ أي تلف محتمل، تجنب الضغط الشديد على لوحة LCD. وعند نقل الشاشة، احرص على اإلمساك باإلطار الخاص بحمل الشاشة وال تحمل

الشاشة من خالل وضع يدك أو أصابعك على لوحة LCD. قم بفصل الطاقة عن الشاشةفي حالة عدم استخدامها لفترة طويلة من الزمن. افصل الطاقة عن شاشة العرض إذا أردت تنظيفها باستخدام قطعة قماش رطبة. يمكن مسح الشاشة باستخدام قطعة قماش جافة عند فصل الطاقة عنها. ومع ذلك، تجنب مطلقًا استخدام مادة مذيبة عضوية مثل الكحول أو السوائل المعتمدة على الأمونيا لتنظيف شاشة العرض. لتجنب مخاطر الصدمة أو التلف التام للجهاز، ال ُعرض شاشة العرض لألتربة أو المطر أو المياه أو ت بيئة شديدة الرطوبة. في حالة حدوث بلل لشاشة العرض، قم بمسحها باستخدام قطعة قماش نظيفة في أسرع وقت ممكن. فيحالةدخولمادةغريبةأو مياهإلىشاشةالعرض، فبرجاء إيقاف التشغيل على الفور وفصل سلك الطاقة. بعد ذلك، قم بإزالة المادة الغريبة أو المياه، ثم قم بإرسالها إلى مركز الصيانة. ال تقم بتخزين أو استخدام الشاشة في أماكن معرضة للحرارة أو ضوء الشمس المباشر أو البرودة الشديدة. من أجل الحفاظ على أفضل أداء لشاشة العرض واستخدامها ألطول فترة ممكنة، برجاء استخدام شاشة العرض في أماكن تقع ضمن نطاقات درجة الحرارة والرطوبة التالية. درجة الحرارة: F32-95° C0-40° الرطوبة: من 20 إلى 80 % رطوبة نسبية معلومات مهمة حول ظاهرة الصورة الالحقة/ظل الصورة

يجب أن تقوم دائمًا بتنشيطبر نامج شاشة التوقف عندما تترك الشاشة بلا مر اقبة. لابد دومًا من تنشيط تطبيق لتحديث الشاشة بشكل دوري إذا كانت الشاشة ستعرض محتوى ثابت لا يتغير . قد يؤدي العرض المستمر لفترة زمنية ممتدة للصور الساكنة أو الثابتة إلى "اإلجهاد"، الذي يعرف أيضًا بـ "الصورة اللاحقة" أو "الصورة المخفية".

 يعتبر كل من "اإلجهاد" أو "الصورة الالحقة" أو "الصور المخفية" من الظواهر المعروفة في تكنولوجيا لوحات LCD. في معظم الحاالت، تختفي ظاهرة "اإلجهاد" أو "الصورة الالحقة" أو "الصور المخفية" بشكل تدريجي عبر فترة زمنية بعد أن يتم إيقاف تشغيل الطاقة.

## تحذير

قد يؤدي عدم تنشيط شاشة توقف أو تطبيق تحديث للشاشة

<span id="page-3-0"></span>بشكل دوري إلى حدوث أعراض خطيرة لظاهرة "الحرق الداخلي"، أو"الصورة الالحقة" أو "ظل الصورة"، والتي لن تختفي ولن يمكن معالجتها. الضمان الخاص بك ال يغطي الضرر المذكور أعاله.

#### الخدمة

لاينبغي فتح غطاء الشاشةإلابواسطةموظف الخدمة المؤهل.

 إذا كان هناك احتياج إلى أية أوراق إلجراء الصيانة أو التكامل، برجاء االتصال بمركز الخدمة المحلي لديك. (الرجاء الرجوع إلى معلومات الاتصال بالخدمة المدرجة في دليل المعلومات المهمة.(

- لمعلومات النقل، يرجى الرجوع إلى "المواصفات الفنية".
- التتركشاشةالعرضفيالسيارة/الشاحنةتحتضوء الشمس المباشر.

#### مالحظة

استشر فني الخدمة إذا كانت شاشة العرض ال تعمل بشكل صحيح، أو إذا كنت غير متأكد من اإلجراء الالزم اتخاذه بعد اتباع تعليمات التشغيل الواردة في هذا الدليل.

# **األوصاف التوضيحية**

ُوضح األقسام الفرعية التالية االصطالحات التوضيحية**-**ت المستخدمة في هذا الدليل.

#### **المالحظات والتنبيهات والتحذيرات**

في هذا الدليل، توجد بعض أجزاء نصية مصحوبة برمز ومطبوعة بخط عريض أو مائل. تحتوي هذه األجزاء على المالحظات والتنبيهات والتحذيرات. ويتم استخدامها كما يلي:

## **مالحظة**

يشير هذا الرمز إلى معلومات هامة وتلميحات تساعدك على الاستخدام الأمثل لجهاز الكمبيوتر لديك.

#### **تنبيه**

يشير هذا الرمز إلى معلومات تطلعك على كيفية تجنب تلف محتمل للجهاز أو فقد للبيانات.

## **تحذير**

يشير هذا الرمز إلى احتمال حدوث إصابة جسدية وتطلعك على كيفية تجنب المشكلة.

قد تظهر بعض التحذيرات في تنسيقات بديلة وقد ال تكون مصحوبة برمز. في مثل هذه الحاالت، تكون طريقة العرض الخاص للتحذير من اختصاص الجهة التنظيمية المعنية.

<span id="page-4-0"></span> **التخلص من المنتج ومواد التغليف** to optimize the environmental performance of the organization's product, service and activities.

**مخلفات المعدات اإللكترونية واألجهزة الكهربائية - WEEE-**

From the planning, design and production stages. Philips emphasizes the important of making products that can easily be recycled. At Philips, end-of-life management primarily back initiatives and recycling programs entails participation in national takewhenever possible, preferably in cooperation with competitors. which recycle all materials (products and related packaging material) in accordance with all Environmental Laws and taking back program with the contractor company.

Your display is manufactured with high quality materials and components which can be recycled and reused.

To learn more about our recycling program please visit

http://www.philips.com/a-w/about/ sustainability.html

This marking on the product or on its packaging illustrates that, under European Directive 2012/19/EU governing used electrical and electronic appliances, this product may not be disposed of with normal household waste. You are responsible for disposal of this equipment through a designated waste electrical and electronic equipment collection. To determine the locations for dropping off such waste electrical and electronic contact your local government office, the waste disposal organization that serves your household or the store at which you purchased the product.

Your new Display contains materials that can be recycled and reused. Specialized companies can recycle your product to increase the amount of reusable materials and to minimize the amount to be disposed of.

All redundant packing material has been omitted. We have done our utmost to make the packaging easily separable into mono materials.

Please find out about the local regulations on how to dispose of your old Display and packing from your sales .representative

Taking back/Recycling Information for Customers

Philips establishes technically and economically viable objectives

#### **إعداد الشاشة** ۲

# <span id="page-5-1"></span>**التركيب-**

**1 إخراج محتويات العبوة-**-افتح اللسان العلوي وأزِل المشابك في الجانب السفلي<br>-

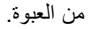

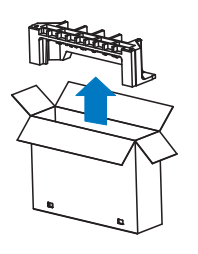

 $\mathbf{r}$ -ازِل العبوة العلوية.

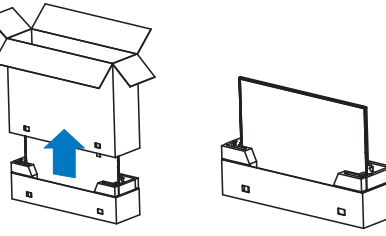

-ارفع الشاشة ألعلى من وسادة التعبئة، كما هو موضح  $\mathbf{r}$ بالصورة أدناه.

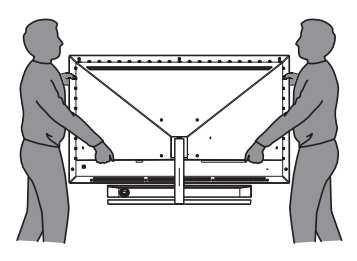

- **تحذير**
- هذه الشاشة ثقيلة الوزن؛ لذلك، يجب االستعانة بشخصين لرفعها.
- ال تضغط على اللوحة ً تجنبا ألي تلف غير مقصود.

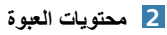

<span id="page-5-0"></span>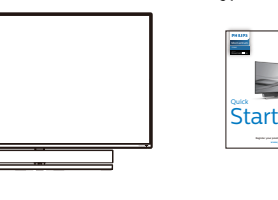

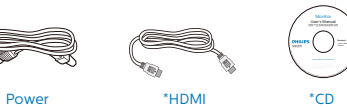

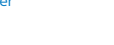

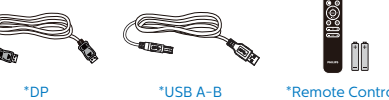

USB A-B \*Remote Control \*<br>Batteries AAA R03 1.5V

\*الاختلاف وفقًا للمنطقة.

\*البطارية: كربون زنك 03R . AAA بقدرة 1.5 فولت

# **3 منع االنقالب**

عند استخدام الشاشة، ثبِّت لوحة LCD في حائط باستخدام سلك أو سلسلة يمكنها تحمل ثقل الشاشة؛ لمنع سقوط الشاشة.

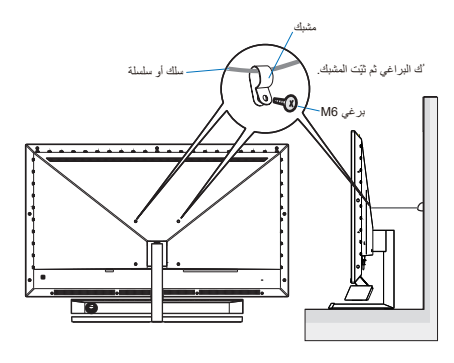

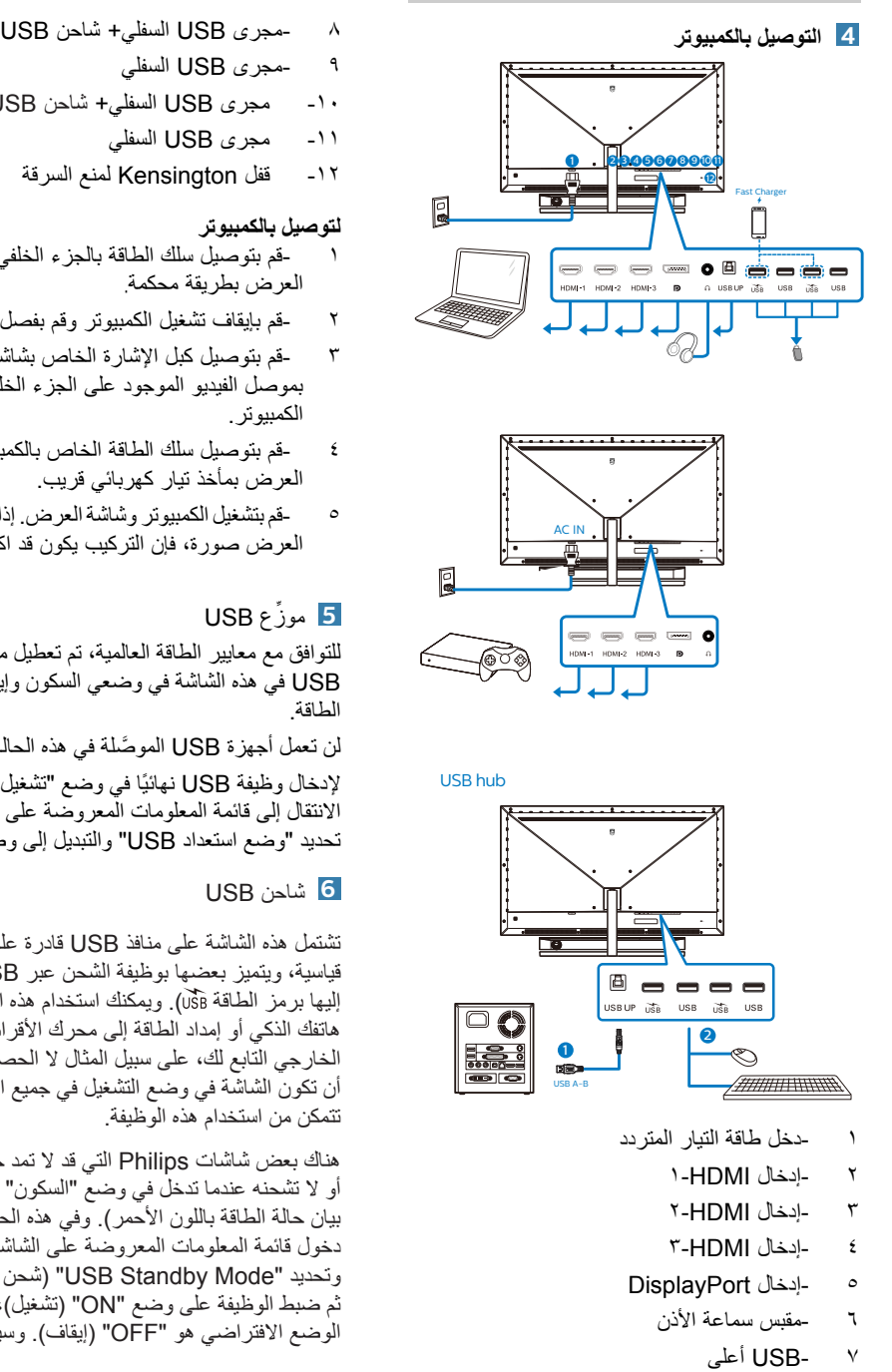

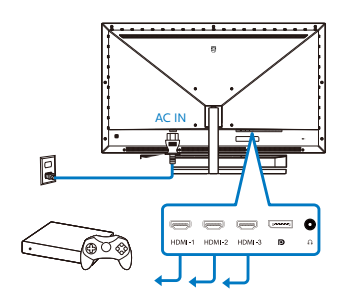

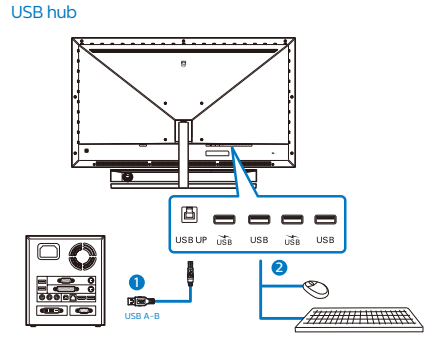

- -دخل طاقة التيار المتردد<br>-ادخال HDMI- ا  $\lambda$ 
	- -دخل طاقة التيار ا<br>-إدخال HDMI- ا<br>-إدخال HDMI- ۲ ۲
	- -إدخال HDMI-۱<br>-إدخال HDMI-۲<br>-إدخال HDMI-۳ ٣
	- إدخال HDMI-٤
	- إدخال DisplayPort- $\circ$ 
		- حقبس سماعة الأذن ٦
			- USB أعلى- $\vee$
- -مجرى USB السفلي+ شاحن USB<br>-مجرى USB السفلي
	-
- <sup>10</sup>-مجرى USB السفلي+ شاحن USB-
	- 11-مجرى USB السفلي
	- 12-قفل Kensington لمنع السرقة

#### **لتوصيل بالكمبيوتر**

- -قم بتوصيل سلك الطاقة بالجزء الخلفي من شاشة العرض بطريقة محكمة.
- قم بإيقاف تشغيل الكمبيوتر وقم بفصل كبل الطاقة.
	- بموصل الفيديو الموجود على الجزء الخلفي من-قم بتوصيل كبل اإلشارة الخاص بشاشة العرض-الكمبيوتر.
- -قم بتوصيل سلك الطاقة الخاص بالكمبيوتر وشاشة العرض بمأخذ تيار كهربائي قريب.
- -قم بتشغيل الكمبيوتر وشاشةالعرض. إذا عرضت شاشة العرض صورة، فإن التركيب يكون قد اكتمل بنجاح.

## **5** ِّ موزع USB

للتوافق مع معايير الطاقة العالمية، تم تعطيل ِّموزع/منافذ USB في هذه الشاشة في وضعي السكون وإيقاف تشغيل الطاقة.

لن تعمل أجهزة USB َّ الموصلة في هذه الحالة. إلدخال وظيفة USB ً نهائيا في وضع "تشغيل"، الرجاء االنتقال إلى قائمة المعلومات المعروضة على الشاشة ثم تحديد "وضع استعداد USB "والتبديل إلى وضع "تشغيل".

## **6** شاحن USB

تشتمل هذه الشاشة على منافذ USB قادرة على إخراج طاقة قياسية، ويتميز بعضها بوظيفة الشحن عبر USB( المشار إليها برمز الطاقة (. ويمكنك استخدام هذه المنافذ لشحن هاتفك الذكي أو إمداد الطاقة إلى محرك األقراص الثابتة الخارجي التابع لك، على سبيل المثال ال الحصر. ويجب أن تكون الشاشة في وضع التشغيل في جميع األوقات لكي تتمكن من استخدام هذه الوظيفة.

هناك بعض شاشات Philips التي قد ال تمد جهازك بالطاقة أو لا تشحنه عندما تدخل في وضع "السكون" (وميض مؤشر بيان حالة الطاقة باللون الأحمر). وفي هذه الحالة، الرجاء دخول قائمة المعلومات المعروضة على الشاشة )OSD ) وتحديد "Mode Standby USB( "شحن عبر USB ) ثم ضبط الوظيفة على وضع "ON( "تشغيل(، ًعلما بأن الوضع الافتراضي هو "OFF" (إيقاف). وسيؤدي ذلك

إلى إبقاء طاقة USB ووظائف الشحن في حالة نشطة حتى عندما تكون الشاشة في وضع السكون.

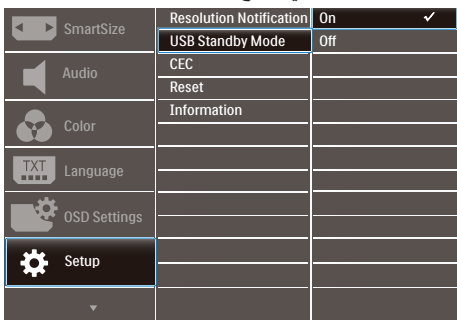

# مالحظة

إذا أوقفت تشغيل الشاشة عبر مفتاح الطاقة في أي وقت، فسيتم إيقاف تشغيل طاقة منافذ USB.

# تحذير

قد تتداخل األجهزة الالسلكية USB 2.4 جيجاهرتز، مثل الماوس الالسلكي ولوحة المفاتيح وسماعات الرأس الالسلكية إصدار 3.2USB أو أعلى مع أجهزة اإلشارة عالية السرعة؛ مما قد يؤدي إلى خفض كفاءة اإلرسال الالسلكي. إذا حدث ذلك، فالرجاء تجربة الطرق التالية للمساعدة على الحد من تأثيرات التداخل.

حاول ابقاء مستقبلات • USB۲ بعيدًا عن منافذ التوصيل<br>حاول إبقاء مستقبلات إصدار 3.2USB أو أعلى.

استخدم كبل إطالة USB ً قياسيا أو ِّ موزع USB لزيادة المسافة بين المستقبِل اللاسلكي ومنفذ التوصيل إصدار<br>سسمحينين المستقبِل اللاسلكي ومنفذ التوصيل إصدار 3.2USB أو أعلى.

- **7 ُ تستمد وحدة التحكم عن بعد طاقتها من بطاريتين بقدرة 1.5 فولت.**
	- **لتركيب البطاريتين أو استبدالهما:**
	- اضغط على الغطاء ثم ِّحركه لفتحه.
- -اضغط على الغطاء ثم حركه لفتحه.<br>-قم بمحاذاة البطاريتين وفقًا للعلامتين (+) و(–) داخل  $\mathbf{r}$ حجيرة البطاريتين.
	- أعد الغطاء إلى مكانه.  $\mathbf{r}$

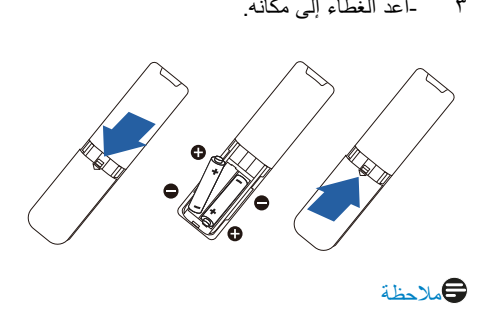

# كالملاحظة

**قد يؤدي استخدام البطاريتين بشكل غير صحيح إلى تسربات أو انفجار؛ لذا، تأكد من اتباع التعليمات التالية:** 

- ضع بطاريتين "AAA" بحيث تتطابق العلامتين (+) و(–) في كل بطارية مع العلامتين (+) و(–) في حجيرة البطاريتين.
	- ال تستخدم بطاريتين من نوعين مختلفين.
- التستخدمبطاريةجديدةمعأخرىمستعملة؛وإال،فقد
	- يقصر عمر البطاريتين أو يحدث تسرب بهما.
- أخرج البطاريتين الفار غتين فورًا لمنع تسرب السائل
- في حجيرتهما. ولا تلمس حمض بطارية مكشوفًا؛ وإلا، فقد تتعرض بشرتك لإلصابة.
- أخرج البطاريتين إذا كنت تنوي عدم استخدام وحدة التحكم عن بُعد لفترة زمنية طويلة

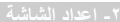

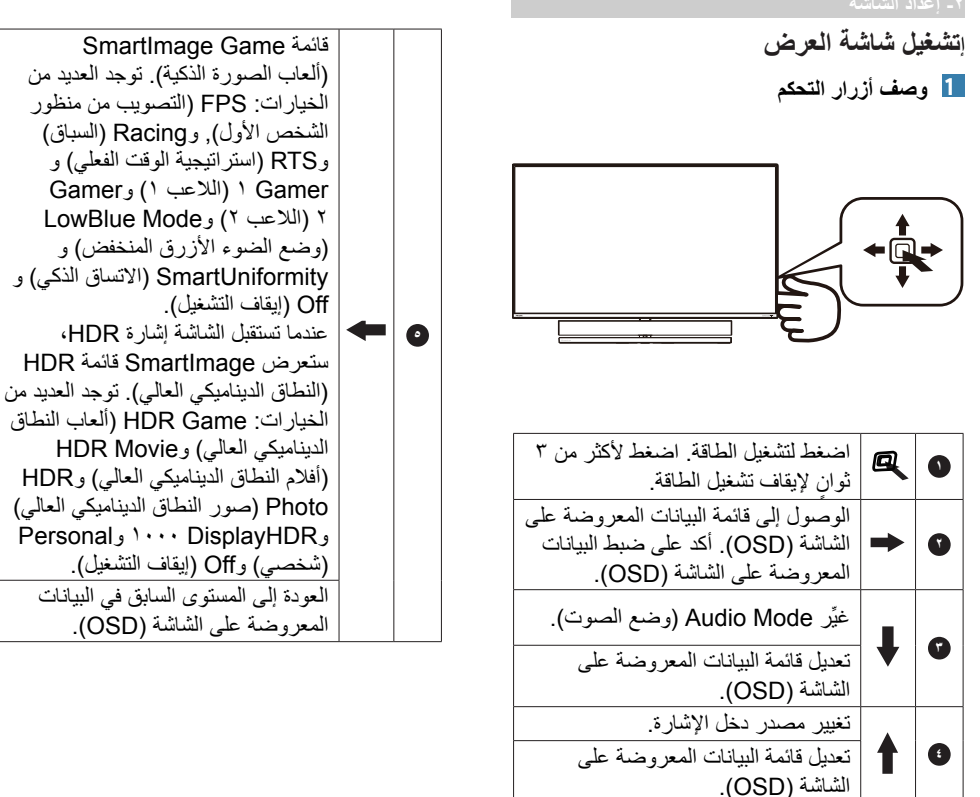

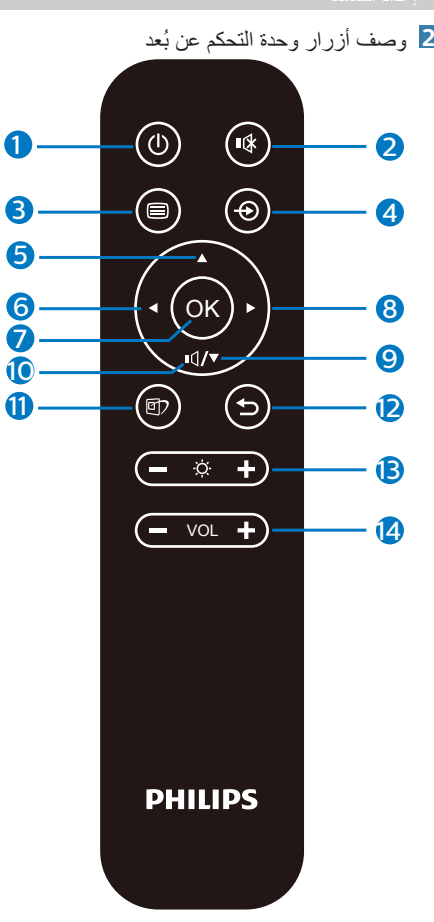

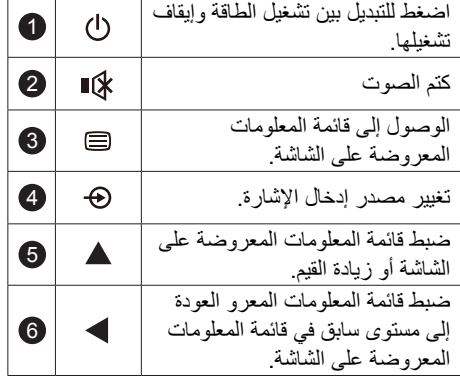

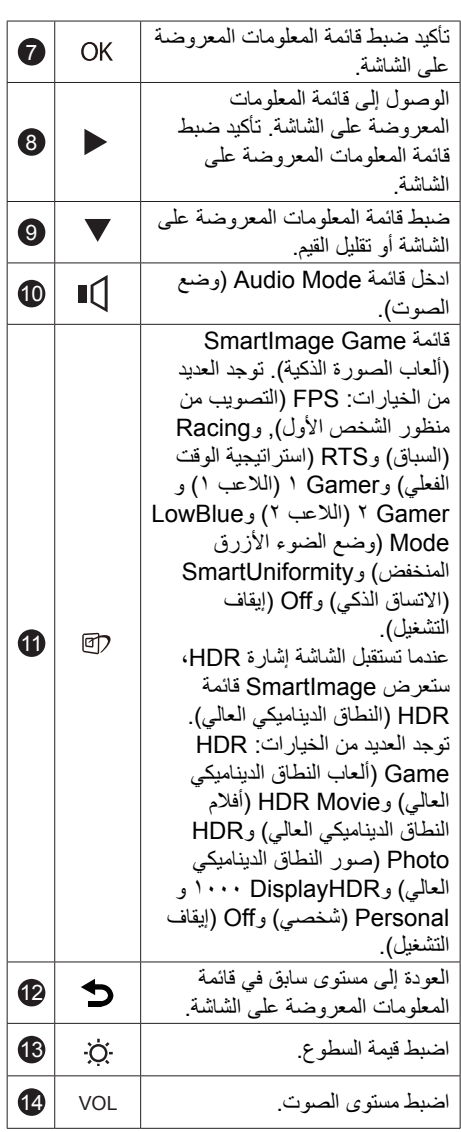

#### **3 ميزة**

**ماذا تعني؟** 

**واجهة HDMI عبارة عن كبل إشارة لنقل إشارات ً الصورة والصوت معا من أجهزتك إلى شاشتك بهدف تجنب االضطراب والفوضى. فهو يحمل اإلشارات غير المضغوطة ويضمن حصولك على أعلى جودة من مصدر اإلشارة إلى الشاشة. َّ وتتيح لك الشاشات الموصلة عبر HDMI باستخدام ميزة من Philips التحكم َّ في وظائف عدة أجهزة موصلة ببعضها باستخدام نفس ُ وحدة التحكم عن بعد. استمتع بالجودة العالية للصورة والصوت بدون اضطراب أو فوضى.**

## **كيفية تمكين**

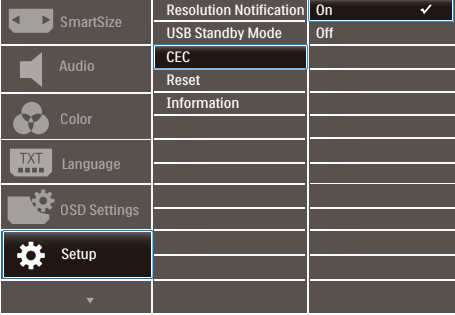

- -وصِّل جهازًا متوافقًا مع HDMI-CEC عبر كبل  $\backslash$ HDMI.
- هيئ الجهاز المتوافق مع CEC-HDMI بشكل سليم. ۲ - ِّشغل ميزة في هذه الشاشة-من خالل التنقل إلى اليمين لدخول قائمة المعلومات المعروضة على الشاشة.
	- -حدد ]Setup( ]إعداد( < ]CEC( ]التحكم في ٤ الإلكترونيات الاستهلاكية).
		- -حدد [On] (تشغيل) ثم أكّد التحديد.  $\circ$
- يمكنك اآلن تشغيل الجهاز وهذه الشاشة كليهما ًمعا أو ٦ إيقاف تشغيلهما باستخدام-نفس وحدة التحكم عن بُعد.

#### مالحظة

- -يجب تشغيل الجهاز المتوافق مع EasyLink وتحديده باعتباره مصدر اإلشارة.
	- -ال تضمن Philips قابلية التشغيل التبادلي بنسبة  $\mathbf{r}$ %100 مع كل أجهزة CEC HDMI.
		- **4 وصف قائمة الخيارات**

## **ما هي البيانات المعروضة على الشاشة )OSD)؟**

تعتبر البيانات المعروضة على الشاشة )OSD )ميزة موجودة في جميع شاشات عرض LCD من Philips. وهي تتيح للمستخدم النهائي ضبط أداء الشاشة أو تحديد الوظائف لشاشات العرض مباشرةً من خلال إطار البيانات المعروضة على الشاشة. يتم توضيح واجهة شاشة العرض سهلة االستخدام أدناه:

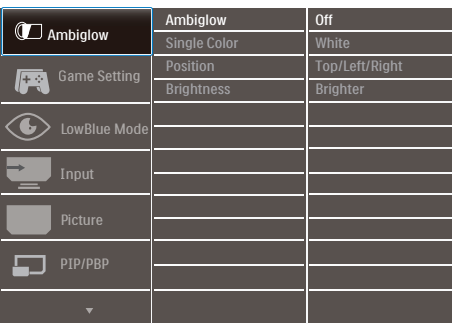

**تعليمات بسيطة وأساسية حول مفاتيح التحكم**

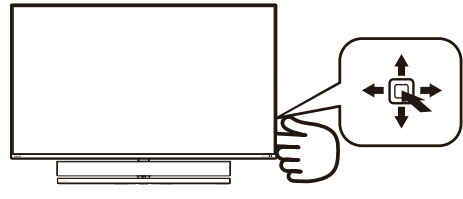

للوصول إلى قائمة المعلومات المعروضة على الشاشة )OSD )في هذه الشاشة من Philips، ما عليك سوى استخدام زر التبديل الأحادي في الجانب الخلفي من الشاشة. يعمل الزر الفردي كعصا األلعاب. لتحريك مؤشر الماوس، قم ببساطة بتبديل الزر في الأربع اتجاهات. اضغط على الزر لتحديد الخيار المرغوب.

**قائمة البيانات المعروضة على الشاشة )OSD)** فيما يلي منظر شامل للبيانات المعروضة على الشاشة. يمكنك استخدام هذا المنظر كمرجع إذا أردت التعرف بمفردك على عمليات الضبط المختلفة بعد ذلك. Main menu Sub menu

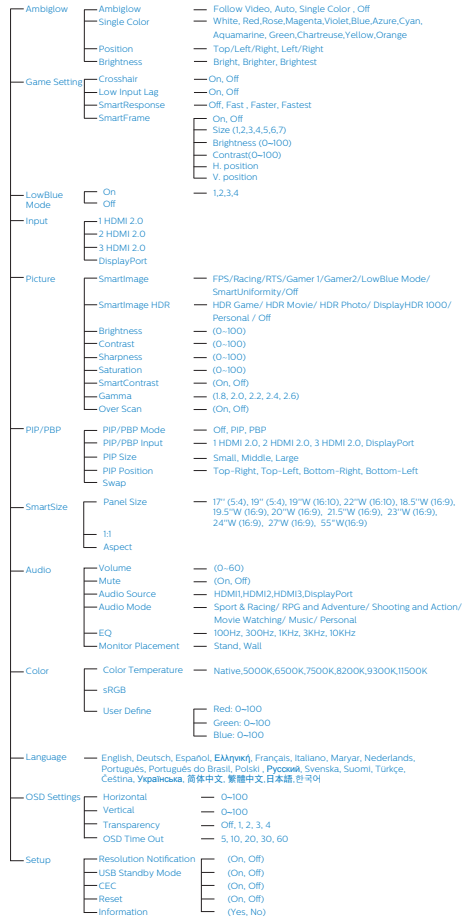

# **5 notification Resolution( إخطار الدقة(**

تم تصميم شاشة العرض هذه للحصول على أفضل أداء حسب دقتها األصلية، 3840 × .2160 عندما يتم تشغيل شاشة العرض عند دقة مختلفة، يتم عرض تنبيه على الشاشة: استخدم دقة 3840 × 2160 للحصول على أفضل النتائج.

يمكن إيقاف تشغيل تنبيه الدقة األصلية من Setup( اإلعداد( في قائمة OSD( البيانات المعروضة على الشاشة(.

# **6 الوظائف الحركية**

**الميل**

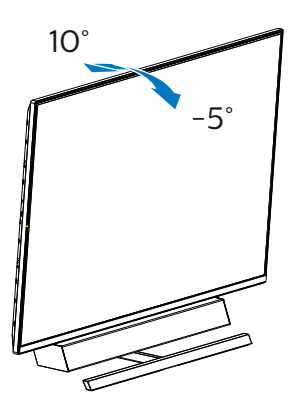

# **7 موضع إعداد مثالي لضمان أداء سمعي أمثل**

لضمان أداء سمعي أمثل عند تثبيت الشاشة على طاولة، الرجاء التأكد من عدم إمالة الشاشة واتجاه الحاوية الخارجية لمكبرات الصوت إلى الأمام في موازاة الطاولة.

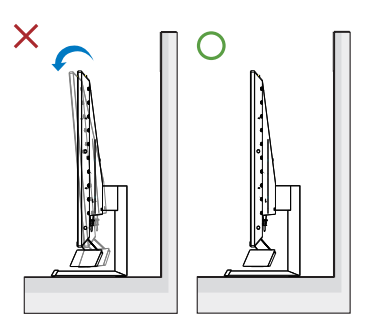

# **تثبيت VESA-قم بإزالة مجموعة القاعدة من وحدة**

قبل البدء بفك قاعدة شاشة العرض، يرجى اتباع اإلرشادات الموجودة أدناه لتجنب أي تلف أو إصابة محتملة.

ضع شاشة العرض بحيث يكون الوجه ألسفل على  $\lambda$ سطح أملس. توخ الحذر لتجنب خدش الشاشة أو-إتالفها. استخدم مفك براغي لرفع الغطاء المفصلي.

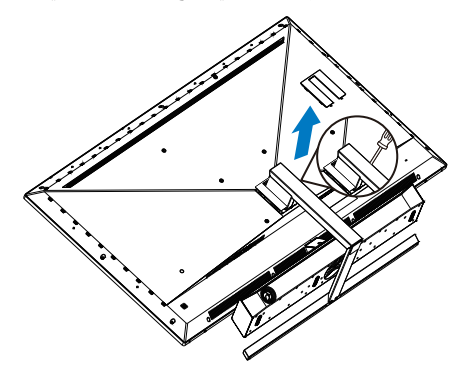

-حل مجموعة البراغي ثم افصل القواعد عن شاشة  $\mathbf{r}$ العرض.

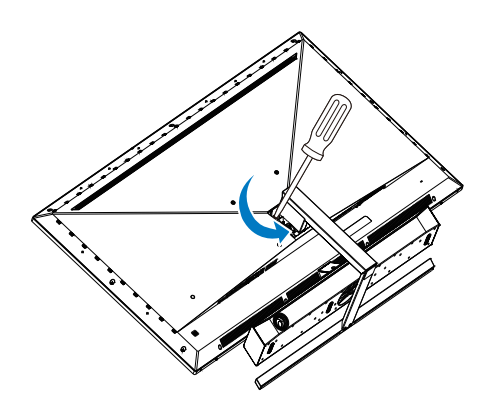

<span id="page-12-0"></span>-انتقل ألعلى أو ألسفل لالختيار من بين أوضاع  $\mathbf{r}$ الصورة الذكية.

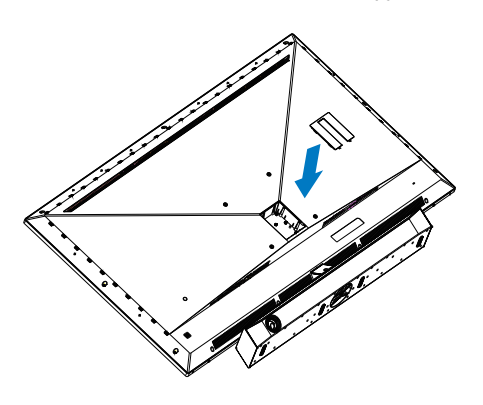

# **مالحظة**

تقبل شاشة العرض هذه واجهة سناد التثبيت VESA متوافق بمقاس 200 مم × 200 مم. برغي 6M لوحدة التثبيت VESA . احرص ً دائما على االتصال بالجهة المصنعة لالطالع على تعليمات التثبيت على الحائط.

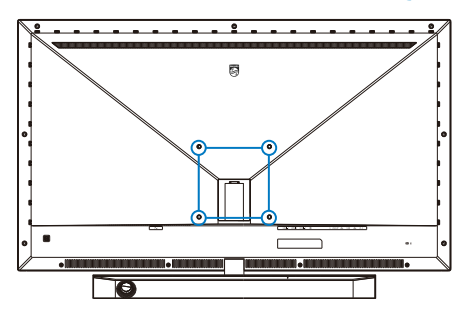

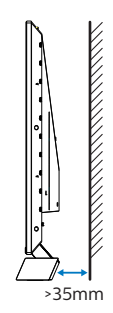

**نصائح بشأن الوضع**  ضع الشاشة حيثما ال يسطع الضوء على الشاشة مباشرة. أعتم اإلضاءة في الغرفة للحصول على تأثير Ambiglow األفضل. لضمان أداء سمعي أمثل عند تثبيت الشاشة على طاولة، الرجاء التأكد من ابتعاد الحاوية الخارجية لمكبرات الصوت عن الحائط مسافة ٣٥ مم على الأقل.

# **تنبيه**

**يتطلب تثبيت الشاشة على حائط مهارات خاصة وينبغي عدم إجراؤه إال بواسطة فني مؤهل.**

**ينبغي أن يستوفي تثبيت الشاشة على حائط معايير السالمة حسب وزن الشاشة.**

**ً اقرأ أيضا احتياطات السالمة قبل وضع الشاشة.**

**ال تتحمل Philips مسؤولية عن التثبيت غير السليم أو أي تثبيت يؤدي إلى حادث أو إصابة.**

#### **MultiView**  $\overline{\mathbf{r}}$  –  $\overline{\mathbf{r}}$

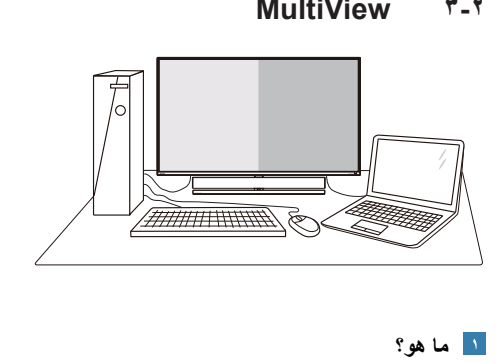

# الماهو؟

نمكّن وظيفة Multiview (عرض متعدد) الاتصال والعرض المختلف النشط بحيث يكمنك العمل مع أجهزة متعددة مثل جهاز الكمبيوتر والكمبيوتر اللوحي ًجنبا إلى جنب في نفس الوقت، مما يجعل العمل المعقد متعدد المهام يتم بسرعة.

# **لماذا احتاج إليه؟**

مع شاشة العرض المتعدد MultiView عالي الدقة من Philips، يمكنك تجربة عالم من االتصال بطريقة مريحة في المكتب أو المنزل. مع هذه الشاشة، يمكنك االستمتاع بشكل مريح بمصادر متعددة للمحتوى في شاشة واحدة. على سبيل المثال: قد تر غب في متابعة الأخبار الحية بالفيديو مع الصوت في نافذة صغيرة أثناء عملك على أحدث مدوناتك، أو ربما ترغب في تحرير ملف Excel من جهاز Ultrabook، بينما تقوم بتسجيل الدخول إلى شبكة إنترانت محمية خاصة بالشركة للدخول إلى الملفات من جهاز كمبيوتر مكتبي.

#### **كيف يتم تمكين MultiView بقائمة البيانات**   $\mathbf{Y}^{\prime}$ **المعروضة على الشاشة )OSD).**

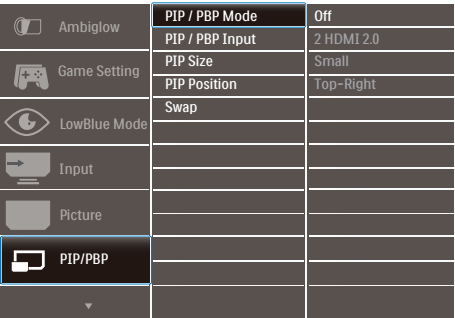

-التبديل إلى اليمين للدخول إلى شاشة قائمة البيانات  $\lambda$ المعروضة على الشاشة )OSD).

- <span id="page-14-0"></span>-التبديل إلى الأعلى أو الأسفل لتحديد القائمة الر ئيسية  $\mathbf{r}$ **]PBP / PIP]**، ثم قم بالتبديل إلى اليمين للتأكيد.
- -التبديل إلى األعلى أو األسفل لتحديد القائمة الرئيسية  $IPIP / PBP Model$ **)صورة في صورة/صورة بصورة(**، ثم قم بالتبديل إلى
	- اليمين.التبديل ألعلى أو ألسفل لتحديد ٤ **)إيقاف التشغيل(** أو **]PIP ]**أو **]PBP ]**ثم التبديل لليمين.
- يمكنك اآلن االنتقال للخلف لضبط ]PBP/PIP  $\circ$ Input( ]دخل النافذة الفرعية( أو ]size PIP( ]حجم-صورة داخل صورة) أو [PIP Position] (موضع صورة داخل صورة) أو [Swap] (تبادل)..
	- -التبديل لليمين لتأكيد التحديد. ٦
	- **MultiView في قائمة البيانات المعروضة على الشاشة )OSD)**
- وضعصورةداخلصورة/صورةبجانبصورةفي الطراز توجد 3 أوضاع للمشاهدة المتعددة: ]Off] (إيقاف) و[PIP] (صورة داخل صورة) و[PBP] )صورة بجانب صورة(.

# **]PIP]**: صورة في صورة

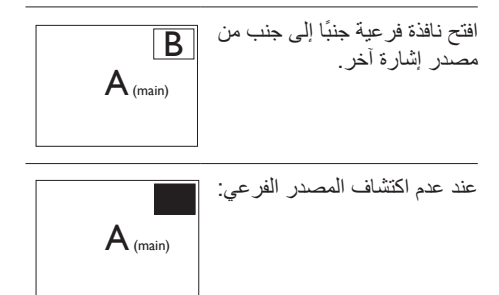

# **]PBP]**: صورة بصورة

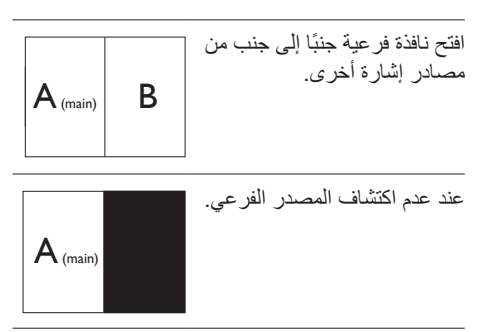

# **مالحظة**

يظهر الشريط الأسود في أعلى وأسفل الشاشة لضبط النسبة الباعية الصحيحة في وضع PBP( صورة بصورة(.

 **Size PIP( صورة في صورة(**: عند تنشيط PIP )صورة في صورة(، هناك ثالثة أحجام للنافذة الفرعية لتختار منها: **]Small( ]صغير(**، **]Middle ] )متوسط( ]Large( ]كبير(**.

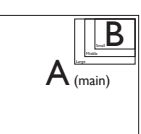

 **Position PIP( وضع صورة في صورة(**: عند تنشيط PIP( صورة في صورة(، هناك أربعة أوضاع للنافذة الفرعية لتختار منها.

أعلى-أيمن أسفل-أيمن

 $\overline{\mathsf{B}}$ 

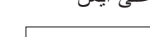

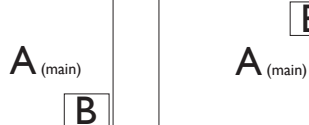

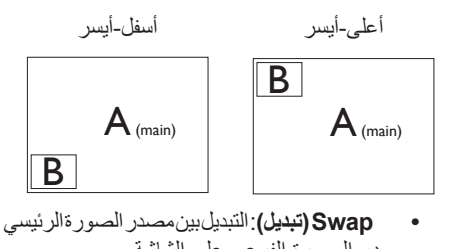

ومصدر الصورة الفرعي على الشاشة.

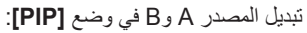

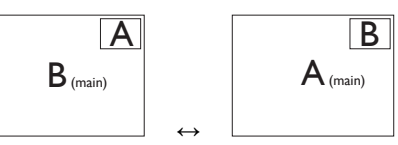

تبديل المصدر A وB في وضع **]PBP]**:

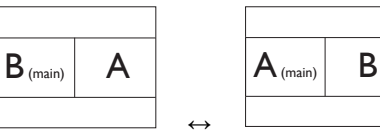

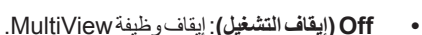

# **مالحظة**

عند استخدام وظيفة SWAP (تبادل)، سيتم تبادل الفيديو ومصدر صوته في الوقت نفسه.

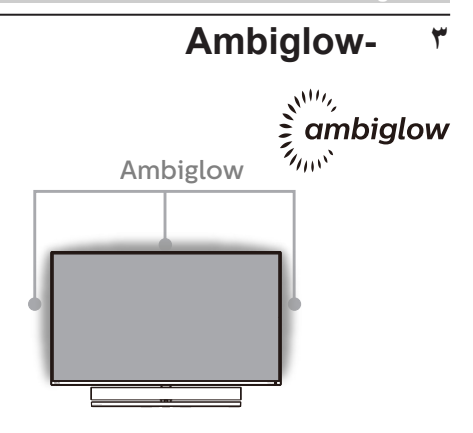

<span id="page-16-1"></span>**ما هي طبيعة المنتج؟** 

تضيف شاشة Ambiglow بُعدًا جديدًا لتجربة المشاهدة لديك. يضبط ً دائما معالج شاشة Ambiglow المبتكر اللون اإلجمالي ودرجة سطوع الضوء ليتوافقا مع الصورة المعروضة على الشاشة. تتيح خيارات المستخدم, مثل: mode Auto( الوضع التلقائي(, وإعدادات السطوع الثالثية الخطوات ضبط المحيط على السطح الحائطي الذي تحبه والمتاح.سواء كنت ِّ تشغل ً ألعابا أو تشاهد ً أفالما, تقدم لك شاشة Ambiglow من Philips تجربة مشاهدة رائعة وفريدة من نوعها.

**كيف تعمل الشاشة؟**

يوصى بتعتيم اإلضاءة بالغرفة للحصول على أقصى حد من التأثير. تأكد من أن شاشة Ambiglow مضبوطة على وضع "on"( "تشغيل"(. ابدأ تشغيل فيلم أو لعب لعبة من على حاسوبك. ستبدأ الشاشة بالتفاعل مع األلوان المالئمة لخلق تأثير الهالة وتحقيق توافق كلي للصورة على الشاشة. كما يمكنك يدويًا تحديد وضع Brighter (ساطع), Brighter (أسطع), Brightest (الأسطع) أو وضع إيقاف تشغيلُ وظيفة ambiglow حسبما تفضل مما يساعد على تقليل إجهاد العين بفعل النظر إلى الشاشة لفترات طويلة.

**كيفية تمكين شاشة Ambiglow؟**  يمكن اختيار وظيفة Ambiglow من خلال قائمة الخيار ات المعروضة على الشاشة )OSD )من خالل الضغط على الزر الأيمن للاختيار والضغط مرة أخرى على الزر الأيمن لتأكيد االختيار:

- -اضغط على الزر األيمن.  $\lambda$ 
	- -حدد [Ambiglow].  $\blacktriangledown$
- إيقاف تشغيل Ambiglow أو اختيار Ambiglow؛  $\mathbf{\breve{v}}$ حدد [Auto], [Auto] أو [Follow Video] Color].

<span id="page-16-0"></span>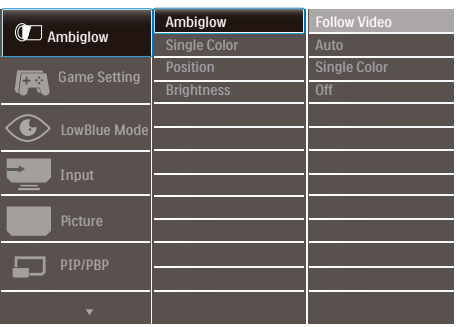

#### <span id="page-17-1"></span>**-تحسين جودة الصورة**  $\overline{\mathbf{z}}$

# **ما هو؟-Smartimage( الصورة الذكية(**

توفر SmartImage( الصور الذكية( إعدادات مسبقة تعمل على تحسين عرض أنواع مختلفة من المحتويات، باإلضافة إلى الضبط الديناميكي للسطوع والتباين واللون والحدة في الوقت الحقيقي. سواء كنت تعمل مع تطبيقات النصوص أو تعرض الصور أو تشاهد الفيديو، توفر لك SmartImage من Philips أعلى أداء محسن لعرض الشاشة.

# **لماذا احتاج إليه؟**

ترغب في الحصول على شاشة عرض تقدم لك أفضل عرض لجميع أنواع المحتويات المفضلة لديك، ويقوم برنامج SmartImage بضبط درجة السطوع والتباين واللون والحدة بشكل ديناميكي في الوقت الحقيقي لتحسين تجربة العرض على الشاشة الخاصة بك.

# **كيف يعمل البرنامج؟**

يعتبر SmartImage من تكنولوجيات Philips الحديثة والحصرية التي تقوم بتحليل المحتوى المعروض على شاشتك. ً واعتمادا على السيناريو الذي تحدده، يقوم SmartImage بالتحسين الديناميكي لدرجة التباين واللون والتشبع والحدة للصورة من أجل المحتويات المعروضة - كل هذا في الوقت الحقيقي بمجرد الضغط على زر واحد.

# **كيف يتم تمكين SmartImage( الصورة الذكية(؟**

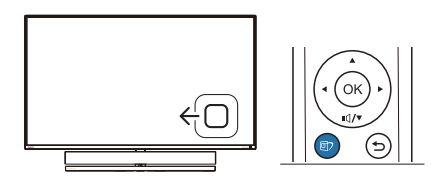

- -التبديل لليسار لتشغيل SamrtImage على شاشة  $\lambda$ العرض.
- -عندما تستقبل هذه الشاشة إشارة HDR من الجهاز ۲ َّ الموصل، حدد وضع الصورة األنسب لتلبية احتياجاتك.
- ستظل تعليمات SmartImage الموجودة على ٣ -ستظل تعليمات SmartImage الموجودة على<br>الشاشة معروضة لمدة ٥ ثوانٍ أو يمكنك أيضًا التبديل يميني لتأكيد الأمر .

<span id="page-17-0"></span>تتوفر سبعة أوضاع للتحديد: FPS و Racing( سباق( وRTS و1Gamer و2Gamer وLowBlue Mode(ضع أزرق منخفض(، SmartUniformity و Off (إيقاف التشغيل).

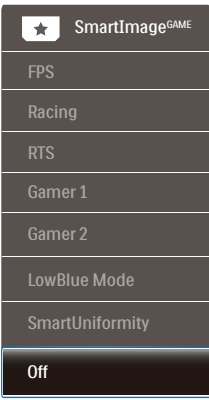

 **FPS:** لتشغيل ألعاب FPS( تصويب من منظور الشخص الأول). يحسّن تفاصيل المستوى الأسود للسمة المظلمة.

 **Racing( سباق(**: لتشغيل ألعاب السباق. يوفر استجابة أسرع وتشبعًا أكبر للألوان.

 RTS:لتشغيلألعابRTS(االستراتيجيةالمتزامنة(، ويمكن تمييز جزء من اختيار المستخدم أللعاب RTS )من خالل SmartFrame). يمكن تعديل جودة الصورة للجزء المميز.

 **Gamer**:**1**إعداداتالمستخدمالمفضلةالمحفوظة كـ Gamer .1

 **Gamer**:**2**إعداداتالمستخدمالمفضلةالمحفوظة كـ Gamer .2

**LowBlue Mode (وضع أزرق منخفض):** LowBlue Mode (وضع أزرق منخفض) لدراسات سهلة مركزة على العيون والتي أظهرت أن األشعة فوق البنفسجية قد تضر بالعين، وكذلك أشعة الضوء األزرق ذات الطول الموجي القصير التي قد تضر بالعين وتؤثر على الرؤية بمرور الوقت. تم التطوير من أجل الرفاهية، يستخدم إعداد Mode LowBlue )وضع أزرق منخفض( من Philips تقنية برمجة ذكية لتقليل الأثر الضار للضوء الأزرق ذي الموجة القصيرة.

 م**يزة SmartUniformity:** يُ َعد تذبذب درجة السطوع واأللوان في أجزاء مختلفة من الشاشة ظاهرة شائعة في شاشات عرض LCD. يُ َقدر التجانس النموذجي بحوالي %80-75 وبتفعيل ميزة

SmartUniformity التي تقدمها Philips، يزيد تجانس شاشة العرض ليتعدى ٩٥٪ مما يوفر بدوره صورًا أكثر دقةً وواقعيةً.

 **Off( إيقاف التشغيل(:** بال أي تحسينات باستخدام SmartImage.

توجد 6 أوضاع لالختيار من بينها: Game HDR )ألعاب النطاق الديناميكي العالي( وMovie HDR( أفالم النطاق الديناميكي العالي) وHDR Photo (صور النطاق الديناميكي العالي( وDisplayHDR 1000 وPersonal )شخصي( وOff( إيقاف التشغيل(.

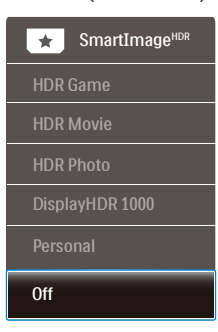

 Game HDR( ألعاب النطاق الديناميكي العالي(: إعداد مثالي لتشغيل ألعاب الفيديو. وبفضل توفر ألوان بيضاء أكثر ً سطو عًا وألوان سوداء أكثر دُكنة، بمكنك عرض مشاهد ألعاب مشرقة والكشف عن تفاصيل أكثر وسهولة تحديد موضع الأعداء المختبئين في الأركان المظلمة والظالل.

HDR Movie (أفلام النطاق الديناميكي العالي): إعداد مثالي لمشاهدة أفلام HDR. بوفر تباينًا وسطوعًا أفضل لضمان تجربة مشاهدة أكثر واقعية وجذبًا.

HDR Photo (صور النطاق الديناميكي العالي): تحسين الألوان الحمراء والخضراء والزرقاء لمرئيات مماثلة للواقع.

- DisplayHDR :1000 متوافق مع معيار DisplayHDR 1000 الصادر عن VESA )جمعية معايير إلكترونيات الفيديو(.
- Personal(شخصي(: ِّعدلاإلعداداتالمتوفرةفي قائمة الصورة بحيث تالئم طابعك الشخصي.
	- Off( إيقاف تشغيل(: عدم التحسين من خالل .SmartImage HDR

## **مالحظة**

إليقاف وظيفة HDR يرجى التعطيل من جهاز اإلدخال ومحتواه.

<span id="page-18-0"></span>قد يؤدي عدم اتساق إعدادات HDR بين جهاز اإلدخال والشاشة إلى صور غير مرضية.

# **ما هو؟ -SmartContrast( التباين الذكي(**

هو تكنولوجيا فريدة تقوم بعمل تحليل ديناميكي للمحتوى المعروض، كما تقوم بالتحسين التلقائي لنسبة تباين شاشة العرض للحصول على أعلى معدالت الوضوح والتمتع بالمشاهدة، باإلضافة إلى زيادة اإلضاءة الخلفية للحصول على صور أكثر وضوحًا وسطوعًا أو تقليل الإضاءة الخلفية للحصول على عرض أوضح للصور ذات الخلفيات الداكنة.

# **لماذا احتاج إليه؟**

أنت ترغب في الحصول على أفضل وضوح للرؤية وأعلى مستوى من الراحة أثناء مشاهدة كل نوع من المحتويات. يتحكم SmartContrast بشكل ديناميكي في التباين، كما يقوم بضبط اإلضاءة الخلفية للحصول على صور ألعاب وفيديو واضحة وحيوية وساطعة أو لعرض أكثر وضوحًا للنصوص وقابلية أكبر لقراءة األعمال المكتبية. وعن طريق تخفيض استهالك شاشتك للطاقة، فإنك توفر تكاليف الطاقة وتطيل من عمر شاشتك.

# **كيف يعمل البرنامج؟**

عندما تقوم بتنشيط SmartContrast سيقوم بتحليل المحتوى الذي تعرضه في الوقت الحقيقي وذلك لضبط األلوان والتحكم في كثافة اإلضاءة الخلفية. ستقوم هذه الوظيفة بتحسين درجة التباين بشكل ديناميكي للحصول على المزيد من الترفيه عند عرض الفيديو أو تشغيل األلعاب.

# 1-7 إعدادات DR<br>Windows \ . **إعدادات HDR في نظام**

الخطوات

- -1 انقر بزر الماوس األيمن على سطح المكتب، وادخل إعدادات العرض
	- -2 حدد العرض/الشاشة
	- -3 اضبط الدقة على 3840 × 2160
	- -4 اضبط "HDR وWCG "على وضع التشغيل
		- -5 اضبط السطوع لمحتوى SDR

# **مالحظة**

- يجب تثبيت إصدار Windows 10؛ احرص دائمًا على الترقية إلى أحدث إصدار. استخدم الرابط أدناه لالطالع على مزيد من المعلومات من
	- موقع الويب الرسمي لشركة Mircrosoft.

## https://support.microsoft.com/en-au/ hdr-advanced--10-windows/٤٠٤٠٢٦٣/[help](https://support.microsoft.com/en-au/help/4040263/windows-10-hdr-advanced-color-settings) color-settings

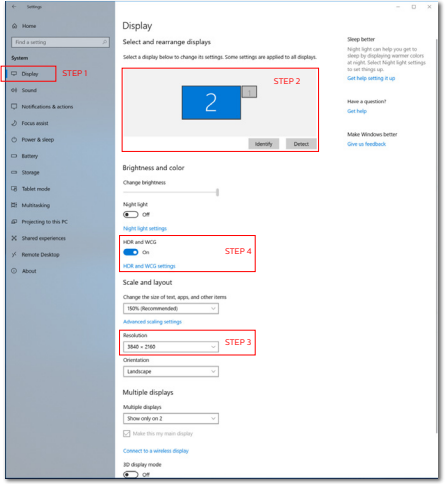

<span id="page-19-0"></span>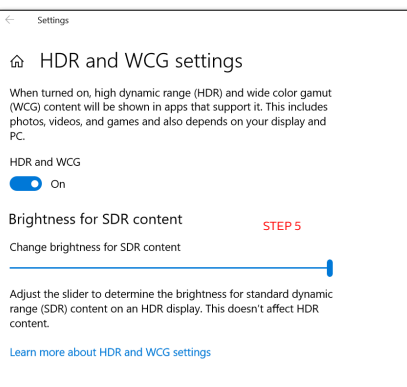

**مالحظة**  إليقاف وظيفة HDR يرجى التعطيل من جهاز اإلدخال ومحتواه. قد يؤدي عدم اتساق إعدادات HDR بين جهاز اإلدخال والشاشة إلى صور غير مرضية.

# **Adaptive Sync**

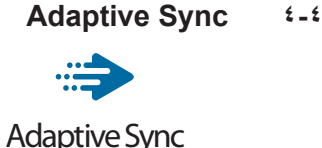

منذ فترة طويلة وتجربة اللعب على الكمبيوتر تعتبر غير مكتملة بسبب تحديث وحدة معالجة الرسومات )GPU ) رالشاشات في أوقات غير متناسقة. أحيانًا يمكن لوحدة معالجة الرسومات )GPU )عرض عدد كبير من الصور الجديدة أثناء تحديث واحد للشاشة، ومن جهتها تعرض الشاشة أجزاء من كل صورة كصورة واحدة. وهذاما يُعرف بـ «تمزّ ق الصورة». يمكن للاعبين إصلاح مشكلة تمزّ ق الصورة بفضل ميزة »sync-v»، إال أنه بإمكان الصورة أن تصبح متقطعة نظرًا إلى أن وحدة معالجة الرسومات )GPU )تنتظر جهاز العرض ليستدعي التحديث قبل إرسال صور جديدة.

يتم ً أيضا خفض استجابة إدخال الماوس وإجمالي اإلطارات بالثانية بواسطة sync-v. تلغي تقنية Adaptive AMD Sync كل هذه المشاكل عبر السماح لوحدة معالجة الرسومات )GPU )بتحديث جهاز العرض ما إن تجهز صورة جديدة. هذا الأمر يسمح للاعبين بالاستمتاع بتجربة ألعاب سلسة وسريعة االستجابة وخالية من ّ التمزق.

يلي ذلك بطاقة رسومات متوافقة.

- نظام التشغيل
- **Windows**
- البطاقة الرسومية: 9R 300/290 Series **Series ٢٦٠ RY,** 
	- **Series**  $\mathsf{r} \cdots$  **AMD Radeon R<sup>9</sup>** 
		- **Fury X AMD Radeon R<sup>1</sup>** 
			- **TI** AMD Radeon R<sup>1</sup>
			- **TI** AMD Radeon RY
		- **TROXT AMD Radeon RR** 
			- **19.X AMD Radeon R<sup>9</sup>** 
				- **19. AMD Radeon R<sup>9</sup> .**
				- **AMD Radeon R1 110**
			- **TI.X AMD Radeon RY** 
				- **TI** AMD Radeon RY
- <span id="page-20-0"></span> كمبيوتر سطح المكتب Series-A بمعالج وواجهات برمحية متنقلة
	- **VA<sub>1</sub> K-AMD** A<sub>1</sub>
	- **VAV** · **K-AMD** A<sup>1</sup> ·
	- **VAO.K-AMD A).** 
		- **YA** ... AMD A :.
	- **WWW.K-AMDA1.**
	- **YIY** . **K-AMD AA**
	- **YIO.K-AMD AA** 
		- **YI** ... AMD AA
	- *V* έ · · **K-AMD** Α٦

## <span id="page-21-1"></span>**صوت بدعم من**  $\bullet$ **Bowers & Wilkins**

<span id="page-21-0"></span>تفخر شاشة Momentum Philips الجديدة بصوت مميز من خبراء الصوت ذائعي الصيت Wilkins & Bowers. فمكبر الصوت المبتكر ً خصوصا لشركة Philips من Bowers & Wilkins يقدِّم أداء مذهلاً بنطاق ديناميكي رائع. ويتميز الصوت الجهير بالثراء والاكتمال، فضلاً عن التفاصيل بالغة الوضوح حتى عند مستوى الصوت المنخفض. استمتع بتجربتك السمعية وانغمر في مستوى صوت أعمق من خالل تحديد أوضاع الصوت لتقديم أداء صوتي مثالي لأللعاب والتسلية على حد سواء. يمكنك تحديد أوضاع صوت لتقديم أداء صوتي مثالي لأللعاب والتسلية على حد سواء.

- مستوى الصوت: ضبط مستوى الصوت.
- كتم الصوت: كتم الصوت أو إلغاء كتمه.
- مصدر الصوت: حدد مصدر صوت من األجهزة َّ الموصلة. )HDMI /1HDMI /2HDMI /3 DisplayPort)
- أوضاع الصوت: حدد أحد أوضاع الصوت الستة األنسب لتجربة األلعاب أو المشاهدة أو االستماع.
	- الرياضات والسباقات: احصل على تجربة واقعية ومن قلب الحدث عند االستمتاع بألعاب الرياضات والسباقات.
- ألعاب تقمص األدوار والمغامرات: انغمر في أصوات معبِّرة عن الرحابة واألجواء المحيطة الثرية.
	- التصويب والحركة: استمتع بأصوات قوية ومؤثرة للحصول على أعلى مستويات المتعة والواقعية.
	- مشاهدة األفالم: ِّحسن مقاطع الموسيقى التصويرية لألفالم عبر تجربة استماع مذهلة ومماثلة لألعمال السينمائية.
- الموسيقى: تجربة صوت حقيقي من Wilkins & Bowers لتقديم األداء على النحو الذي يريده الفنان.
	- شخصي: ادخل قائمة موازن الصوت لضبط إعدادات الصوت من أجل تلبية متطلباتك الخاصة.
		- موازن الصوت: ضبط مستوى موازن الصوت.
- وضع الشاشة: حدد "Stand" (حامل) أو "Wall" )حائط( للحصول على أفضل إعادة إنتاج للصوت حسب اإلعداد.

<span id="page-22-1"></span><span id="page-22-0"></span>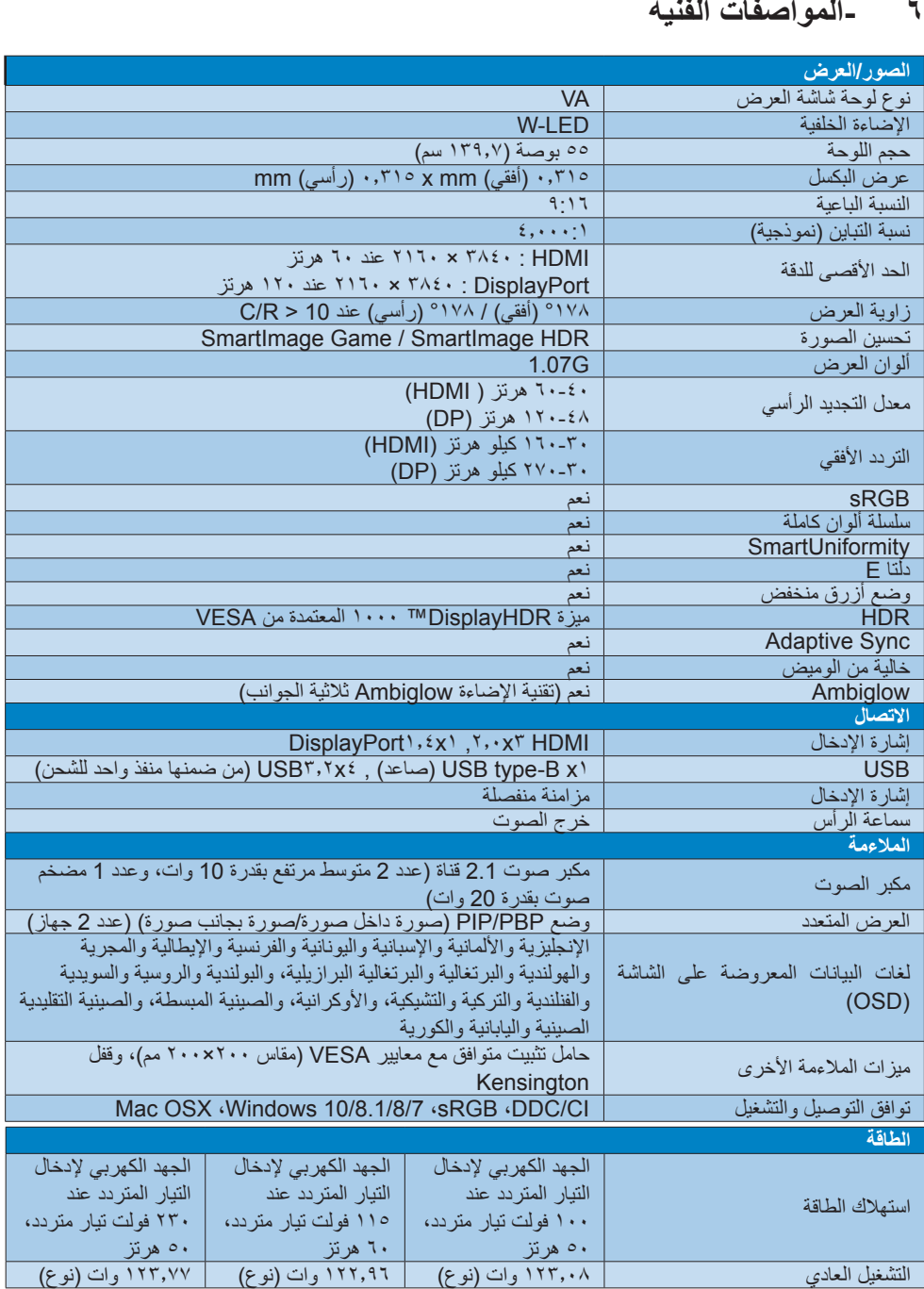

**[-6 المواصفات الفنية](#page-22-1)**

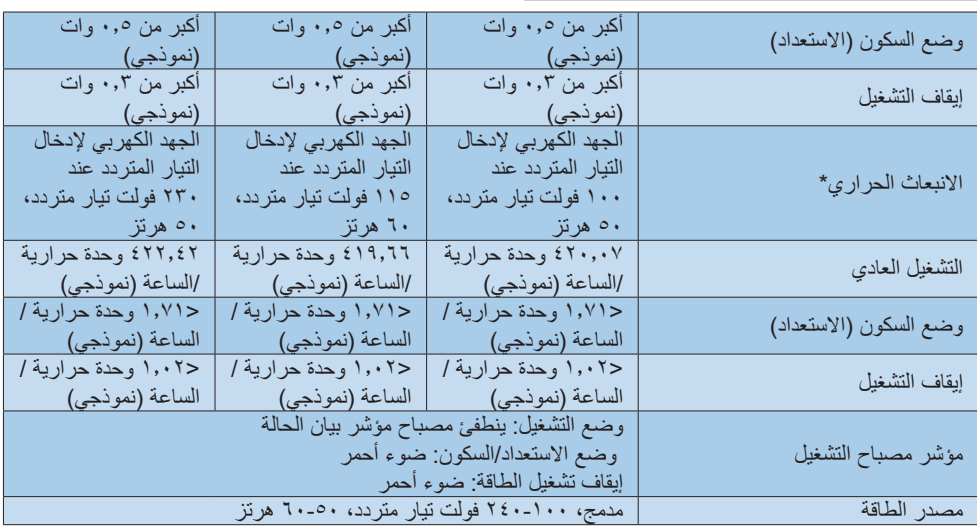

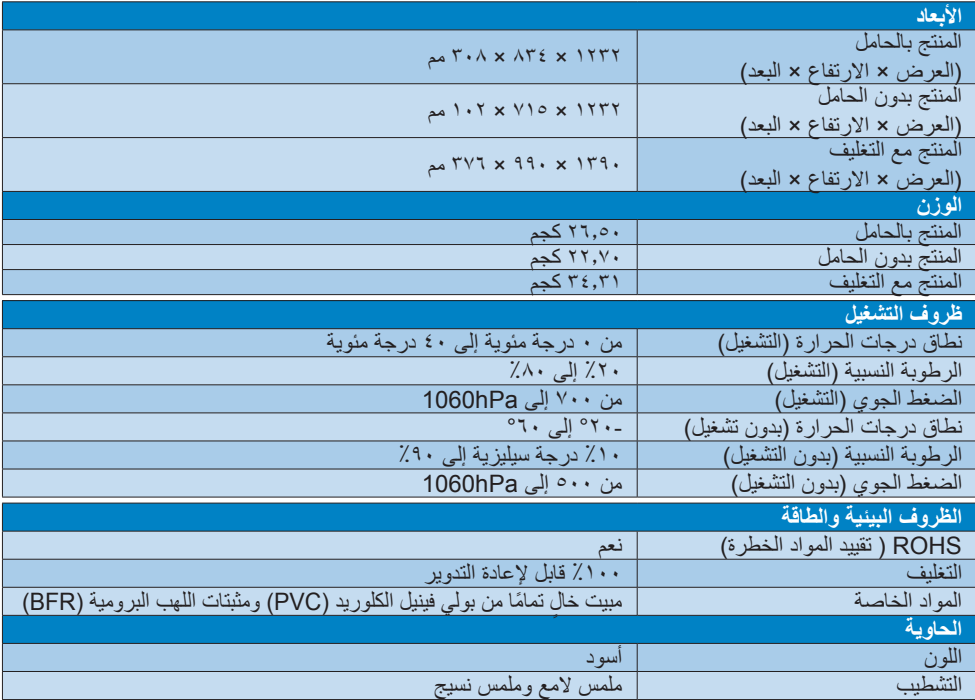

# **مالحظة**

-1 تخضع هذه البيانات للتغير دون إشعار مسبق. انتقل إلى [support/com.philips.www](http://www.philips.com/support) لتنزيل أحدث إصدار من الكتيب.

-2 تحتوي العبوة على ورقات معلومات SmartUniformity وDelta.

# <span id="page-24-1"></span>**أقصى دقة-الدقة وأوضاع اإلعداد المسبق**

3840 × 2160 عند 60 هرتز )HDMI) 3840 × 2160 عند 120 هرتز )DP)

# **الدقة الموصى بها**

3840 × 2160 عند 60 هرتز )HDMI) 3840 × 2160 عند 120 هرتز )DP)

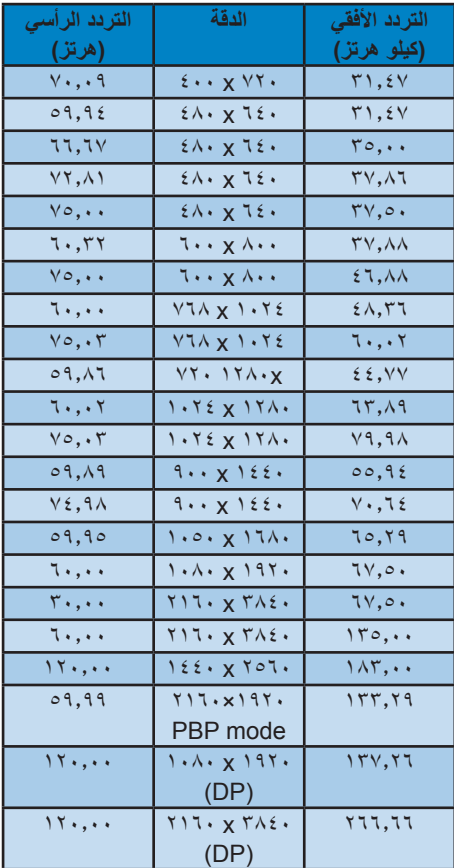

# **توقيت الفيديو**

<span id="page-24-0"></span>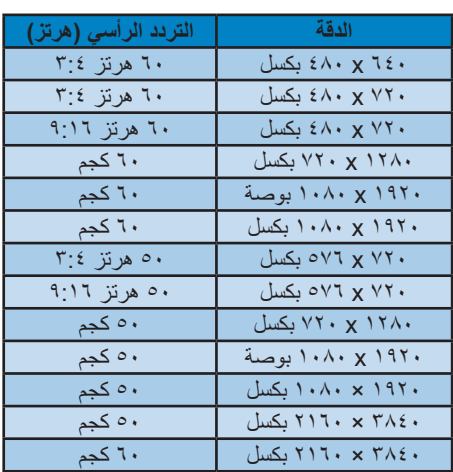

# **مالحظة**

-1 يرجى مالحظة أن شاشتك تعمل بشكل أفضل في دقة العرض األصلية 3840 ×.2160 وللحصول على أفضل جودة عرض، يرجى اتباع توصيات دقة العرض هذه.

--2 إذا كنت تشعر أن النصوص المعروضة على شاشتك باهتة قليلًا، يمكنك ضبط إعداد أحجام الخط لديك على حاسوبك الشخصي/حاسوبك المحمول كما هو وارد في الخطوات التالية.

الخطوة :1 panel Control( لوحة التحكم(/All Items Panel Control( كل عناصر لوحة التحكم(/ Fonts (أحجام الخط)

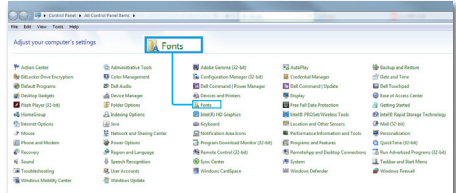

# الخطوة ٢: ضبط نص ذي نوع

واضح 

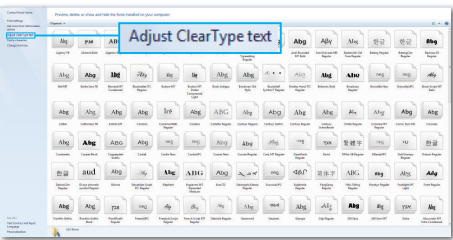

# الخطوة ٣: قم بإلغاء تحديد "نوع واضح"

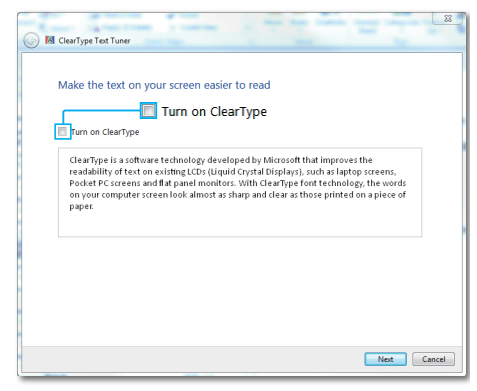

# <span id="page-26-1"></span>**إدارة الطاقة**

<span id="page-26-0"></span>إذا كان لديك بطاقة عرض مثبتة أو برنامج مثبت على**-**الكمبيوتر متوافق مع المعيار DPM VESA، فيمكن أن تقلل الشاشة ً تلقائيا من استهالكها للطاقة عند التوقف عن الاستخدام. في حالة اكتشاف إدخال بواسطة لوحة المفاتيح أو الماوس أو أي جهاز إدخال آخر، سيتم "تنشيط" الشاشة بشكل تلقائي. يوضح الجدول التالي استهالك الطاقة واإلشارات الخاصة بميزة التوفير التلقائي للطاقة:

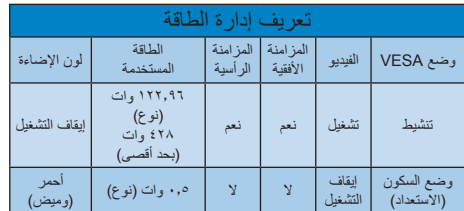

ويتم استخدام الخطوات التالية لقياس استهالك الطاقة لهذه الشاشة.

- الدقة الطبيعية: 3840 x 2160
	- التباين: %50
	- السطوع: %70
- حرارة اللون: k6500 مع نمط أبيض كامل

# **مالحظة**

تخضع هذه البيانات للتغير دون إشعار مسبق.

<span id="page-27-0"></span>**-خدمة العمالء والضمان**

# **من Philips-نهج عيوب البكسل في الشاشات المسطحة**

تسعى Philips جاهدة إلى تقديم منتجات بأعلى جودة. وتستخدم الشركة مجموعة من أفضل عمليات التصنيع المتقدمة في الصناعة كما تطبق مراقبة صارمة للجودة. مع ذلك، في بعض الأحيان لا يمكن تجنب عيوب البكسل أو البكسل الفرعي في لوحات TFT المستخدمة في الشاشات المسطحة. وال يمكن ألي مصنع ضمان أن كافة اللوحات ستكون خالية من عيوب البكسل، إال أن شركة Philips نوفر ضمانًا بشأن إصلاح أو استبدال أية شاشة بـها عدد غير مقبول من العيوب بموجب الضمان. يوضح هذا اإلشعار األنواع المختلفة من عيوب البكسل ويحدد مستويات العيوب المقبولة لكل نوع. ولكي يستوفي هذا المنتج معايير الأهلية لإلصالح أو االستبدال بموجب الضمان، يجب أن يتجاوز عدد عيوب البكسل على لوحة شاشة عرض TFT هذه المستويات المقبولة. على سبيل المثال، ال تعتبر النسبة الأقل من ٠,٠٠٠٪ من البكسل الفر عي على الشاشة عيبًا. عالوة على ذلك، تضع Philips معايير جودة أعلى ألنواع معينة أو لمجموعات معينة من عيوب البكسل والتي يمكن ملاحظتها أكثر من عيوب أخرى. يُعتبر هذا النهج صالحًا على مستوى العالم.

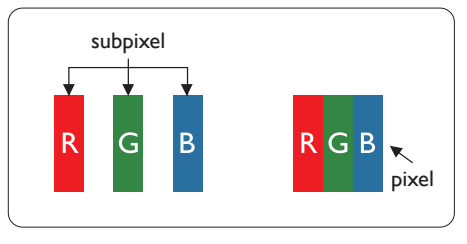

# **وحدات البكسل والبكسل الفرعي**

تتألف وحدة البكسل أو عنصر الصورة من ثالث وحدات بكسل فرعية من الألوان الأساسية الأحمر والأخضر واألزرق. وتتكون الصورة الواحدة من عدد من وحدات البكسل. عند إضاءة كافة وحدات البكسل الفرعية لوحدة بكسل، تظهر وحدات البكسل الثلاث الفرعية الملونة معًا كوحدة بكسل واحدة بيضاء. وعندما تكون جميعها معتمة، تظهر وحدات البكسل الثالث الفرعية الملونة ًمعا كوحدة بكسل واحدة سوداء. أما التوليفات األخرى من وحدات البكسل الفرعية المضيئة والمعتمة فتظهر كوحدات بكسل فر دية لألوان أخر ي.

#### **أنواع عيوب البكسل**

<span id="page-27-1"></span>تظهر عيوب البكسل والبكسل الفرعي بأشكال مختلفة على الشاشة. وهناك فئتان من عيوب البكسل وأنواع عديدة من عيوب البكسل الفرعي بكل فئة.

#### **عيوب النقطة الساطعة**

تظهر عيوب النقطة الساطعة على هيئة وحدات بكسل أو وحدات بكسل فرعية مضيئة بصفة دائمة أو "قيد التشغيل". بعبارة أخرى، تكون النقطة الساطعة عبارة عن وحدة بكسل فرعية مضيئة على الشاشة عند عرض نموذج معتم. هناك ثالثة أنواع من عيوب النقطة الساطعة.

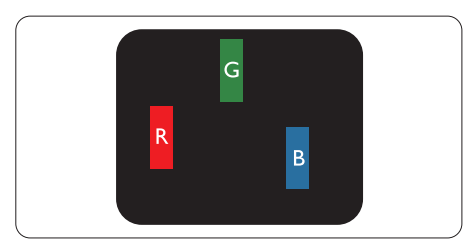

إضاءة وحدة بكسل فر عبة باللون الأحمر أو الأخضر أو األزرق.

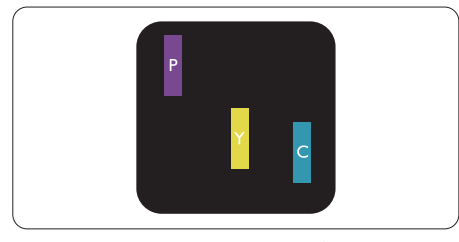

إضاءة وحدتي بكسل فرعيتين متجاورتين:

- أحمر + أزرق = بنفسجي
- أحمر + أخضر = أصفر
- أخضر + أزرق = كايان (أزرق فاتح)

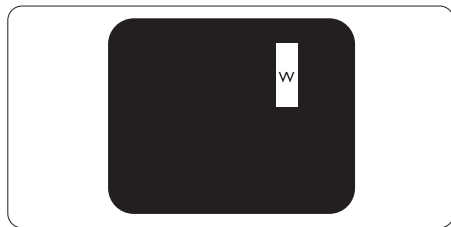

إضاءة ثلاث وحدات بكسل فر عية متجاورة (وحدة بكسل واحدة بيضاء).

# **مالحظة**

يجب أن يكون سطوع النقطة الساطعة الحمراء أو الزرقاء ً زائدا عن %50 من النقاط المجاورة بينما يجب أن يكون سطوع النقطة الساطعة الخضراء زائدًا عن ٣٠ في المائة من النقاط المجاورة.

#### **عيوب النقطة المعتمة**

تظهر عيوب النقطة المعتمة على هيئة وحدات بكسل أو وحدات بكسل فرعية معتمة بصفة دائمة أو "متوقفة عن التشغيل". بعبارة أخرى، تكون النقطة المعتمة بمثابة وحدة بكسل فرعية منطفئة على الشاشة عند عرض نموذج فاتح. وهذه هي عيوب النقطة المعتمة.

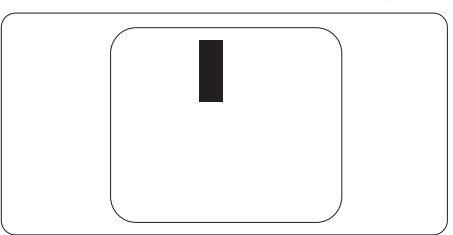

# **تقارب عيوب البكسل**

<span id="page-28-0"></span>ً نظرا ألن عيوب البكسل والبكسل الفرعي من نفس النوع القريبة من عيب آخر تكون أكثر مالحظة، تحدد شركة Philips قيم التسامح الخاصة بتقارب عيوب البكسل.

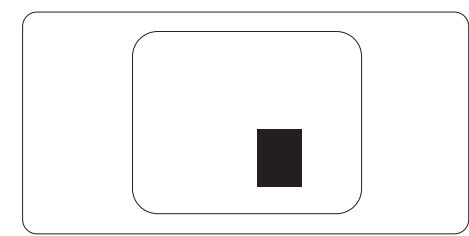

# **قيم تسامح عيوب البكسل**

لكي يستوفي أحد المنتجات معايير الأهلية للإصلاح أو االستبدال بسبب عيوب البكسل أثناء فترة الضمان، يجب أن تحتوي لوحة شاشة عرض TFT الموجودة في شاشة Philips المسطحة على عيوب بكسل أو بكسل فرعي تتجاوز قيم التسامح المسردة في الجدول التالي.

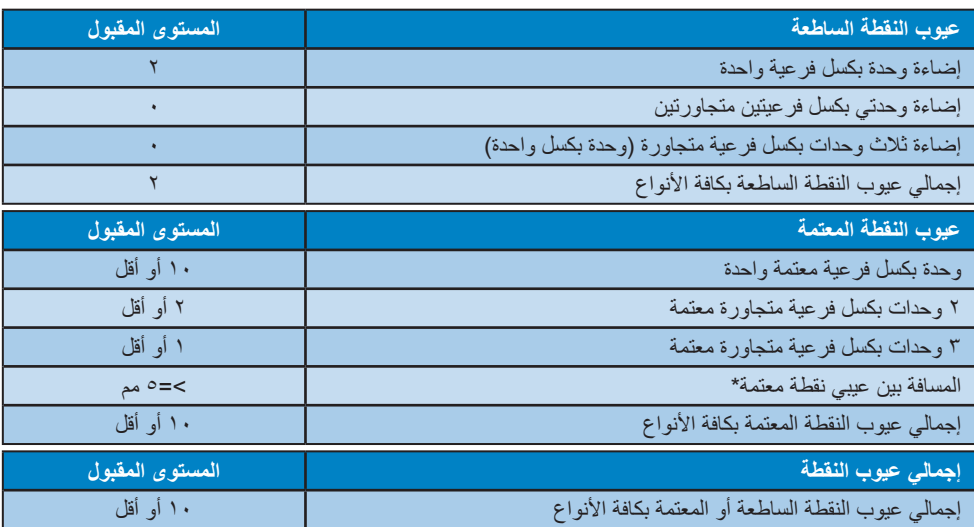

# مالحظة -1 1 أو 2 عيب بكسل فرعي متجاور = 1 عيب نقطة

# **خدمة العمالء والضمان**

<span id="page-29-0"></span>لمعلومات تغطية الضمان ومتطلبات الدعم اإلضافي السارية على منطقتك، يرجى التفضل بزيارة موقع الويب .philips.wwwsupport/com للتفاصيل أو اتصل بمركز خدمة عمالء Philips المحلي.

بالنسبة إلى فترة الضمان، الرجاء الرجوع إلى بيان الضمان في دليل المعلومات المهمة.

لتمديد الضمان، إذا كنت ترغب في تمديد فترة الضمان العامة، يتم تقديم مجموعة خدمة خارج الضمان من خالل مركز الخدمة المعتمد لدينا.

إذا كنت ترغب في االستفادة من هذه الخدمة، يرجى التأكد من شراء الخدمة خالل 30 ً يوما من تاريخ الشراء األصلي. خالل فترة الضمان الممتدة، تتضمن الخدمة الاتقاط والإصلاح وخدمة الإعادة، إلا أن المستخدم سوف يكون مسؤولاً عن جميع التكاليف المستحقة.

إذا لم يتمكن شريك الخدمة المعتمد من تنفيذ اإلصالحات المطلوبة في إطار مجموعة تمديد الضمان المقدمة، فإننا سوف نجد ً حلوال بديلة بالنسبة لك، إذا كان ذلك ممكنًا، وحتى فترة الضمان الممتدة التي اشتريتها.

يرجى الاتصال بمندوب خدمة عملاء Philips لدينا أو مركز الاتصال المحلي (عن طريق رقم خدمة المستهلك) لمزيد من التفاصيل.

رقم مركز خدمة عمالء Philips مدرج أدناه.

| إجمالي فترة الضمان        |   | فتر ة ضمان ممتدة | ٠ | فترضمونيلىية<br>محلنة  |
|---------------------------|---|------------------|---|------------------------|
| فترة ضمان قياسية محلية +١ |   | + عام واحد       |   | تعتمطلهنطق<br>المختلفة |
| فترة ضمان قياسية محلية +٢ | ٠ | + ۲ عامان        |   |                        |
| فترة ضمان قياسية محلية +٣ | ٠ | + ۳ عامان        |   |                        |

\*\*مطلوب دليل الشراء األصلي وضمان الشراء الممتد.

#### **مالحظة**

يرجى الرجوع إلى دليل المعلومات الهامة للتعرف على الخط الساخن اإلقليمي للدعم الفني، والمتاح على صفحة موقع دعم فيليبس.

# <span id="page-30-1"></span>**استكشاف األخطاء وإصالحها**  ٩ **واألسئلة المتداولة-**

# **استكشاف المشكالت وإصالحها**

تتعامل هذه الصفحة مع المشكالت التي يستطيع المستخدم**-**تصحيحها. في حالة استمرار المشكلة بعد أن تقوم بتجربة هذه الحلول، اتصل بممثل خدمة عمالء Philips.

## **المشكالت الشائعة**

#### **بال صورة )ضوء LED غير مضاء(**

- تأكد من توصيل سلك الطاقة في منفذ إخراج الطاقة وفي اللوحة الخلفية للشاشة.
- ً أوال ، تأكد من أن زر الطاقة الموجود على اللوحة األمامية للشاشة موجود في الوضع "إيقاف التشغيل"، ثم اضغط عليه لتحويله إلى الوضع "تشغيل".

## **بال صورة )مؤشر بيان حالة الطاقة باللون األحمر(**

- تأكد من تشغيل الكمبيوتر الخاص بك.
- تأكد من توصيل كبل اإلشارة بشكل صحيح إلى الكمبيوتر الخاص بك.
- تأكد من عدم وجود أي ُعقد مثنية بكبل الشاشة على جانب التوصيل. إذا كانت اإلجابة نعم، فقم باستبدال الكبل.
	- قد تكون ميزة "توفير الطاقة" قيد التشغيل

#### **الشاشة تقول**

**Check cable connection** 

- تأكدمن توصيل كبل شاشة العرض بشكل صحيح إلى الكمبيوتر الخاص بك. )راجع ً أيضا "دليل التشغيل السريع"). افحصلتتحقق مما إذاكان كبل شاشةالعرضبه ُعقد مثنية أم ال.
	- تأكد من تشغيل الكمبيوتر الخاص بك.

## **الزر AUTO( تلقائي( ال يعمل**

 يتمتطبيقالوظيفة"تلقائي"فيوضعAnalog-VGA التماثلي. إذا لم تكن النتيجة مرضية، فعندئذ يمكنك تنفيذ عمليات ضبط يدوية من خالل قائمة البيانات المعروضة على الشاشة )OSD).

# **مالحظة**

<span id="page-30-0"></span>تعتبر الوظيفة Auto( تلقائي( غير قابلة للتطبيق في وضع DVI) DVI-Digital الرقمي) حيث إنها غير ضرورية.

## **عالمات ظاهرة للدخان أو الشرارة.**

- ال تقم بتنفيذ أي خطوات الستكشاف األخطاء وإصالحها
- قم بقطع اتصال الشاشة عن مصدر الطاقة الرئيسي فوراً لسلامتك
- اتصل بمندوب خدمة عمالء Philipsبشكل فوري.

# **مشكالت الصور**

## **الصورة ليست مركزية**

 اضبط وضع الصورة باستخدام الوظيفة"AUTO" )تلقائي( ضمن عناصر التحكم الرئيسية لـ OSD )البيانات المعروضة على الشاشة(. قمبضبطوضعالصورةباستخدامClock/Phase (المرحلة/الساعة) من Setup (الإعداد) ضمن عناصر تحكم قائمة OSD( البيانات المعروضة على الشاشة(. يصلح هذا في وضع VGA فقط.

# **الصورة تهتز على الشاشة**

 تأكد من أن كبل اإلشارة متصل بأمان بشكل صحيح إلى لوحة الرسومات أو الكمبيوتر.

## **ظهور وميض رأسي**

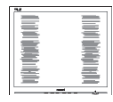

- اضبط وضع الصورة باستخدام الوظيفة"AUTO" )تلقائي( ضمن عناصر التحكم الرئيسية لـ OSD )البيانات المعروضة على الشاشة(.
- تخلص من األشرطة الرأسية باستخدام إعداد الفارق Clock/Phase( الزمني/الساعة( Setup( اإلعداد( في عناصر التحكم الرئيسية المعروضة على الشاشة. يصلح هذا في وضع VGA فقط.

# **ظهور وميض أفقي**

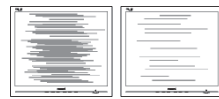

 اضبط وضع الصورة باستخدام الوظيفة"AUTO" )تلقائي( ضمن عناصر التحكم الرئيسية لـ OSD )البيانات المعروضة على الشاشة(.

- تخلص من الأشرطة الرأسية باستخدام إعداد الفارق Clock/Phase( الزمني/الساعة( Setup( اإلعداد( في عناصر التحكم الرئيسية المعروضة على الشاشة. يصلح هذا في وضع VGA فقط.
	- **ً الصور تظهر مشوشة أو باهتة أو داكنة جدا**
- قم بضبط التباين والسطوع باستخدام العناصر التي تظهر على الشاشة.

**بقاء "الصور الالحقة" أو "اإلجهاد" أو "الصور المخفية" بعد إيقاف تشغيل الطاقة.**

- قد يؤدي العرضالمستمر لفترة زمنيةممتدة للصور الساكنة أو الثابتة إلى "اإلجهاد"، الذي يعرف ً أيضا بـ "الصورة الالحقة" أو "الصورة المخفية". يعتبر كل من "اإلجهاد" أو "الصورة الالحقة" أو "الصور المخفية" من الظواهر المعروفة في تكنولوجيا لوحات LCD. في معظم الحاالت، تختفي ظاهرة "اإلجهاد" أو "الصورة الالحقة" أو "الصور المخفية" بشكل تدريجي عبر فترة زمنية بعد أن يتم إيقاف تشغيل الطاقة.
- يجب أن تقوم دائمًا بتنشيطبر نامج شاشة التوقف عندما تترك شاشة العرض بال مراقبة.
- لابد دومًا من القيام بتحديث الشاشة بشكل دوري إذا كانت شاشة LCD ستعرض محتوى ثابت لا يتغير.
- قد يؤدي عدم تنشيط شاشة توقف أو تطبيق تحديث للشاشة بشكل دوري إلى حدوث أعراض خطيرة لظاهرة "الحرق الداخلي"، أو"الصورة الالحقة" أو "ظل الصورة"، والتي لن تختفي ولن يمكن معالجتها. الضمان الخاص بك ال يغطي الضرر المذكور أعاله.
	- **الصورة تظهر مشوهة. النص غامض أو ضبابي.**
- اضبطدقةشاشةالكمبيوتر علىنفس وضع دقةالشاشة الأصلية الموصىي بها.

**ظهور نقاط خضراء وحمراء وزرقاء وداكنة وبيضاء على الشاشة**

تعتبر النقاطالمتبقيةخصائص عاديةللكر بستال السائل المستخدم في التقنيات المعاصرة، فيرجى مراجعة نهج البكسل لمزيد من التفاصيل.

- **األسئلة المتداولة العامة**
- <span id="page-31-0"></span>**س :1 عند تركيب الشاشة ما الذي ينبغي القيام به إذا -ظهرت رسالة 'this display Cannot mode video( 'ال يمكن عرض وضع الفيديو الحالي( على الشاشة؟**
	- **اإلجابة:** الدقة الموصى بها لهذه الشاشة: 3840 × 2160 عند 60 هرتز.

 قمبإلغاءتوصيلكافةالكبالت،ثمقمبتوصيلالكمبيوتر الخاص بك إلى الشاشة التي كنت تستخدمها مسبقًا.

 في القائمة "ابدأ" الخاصة بـ Windows، حدد "اإلعدادات/لوحة التحكم". في إطار لوحة التحكم ، حدد الرمز Display( شاشة العرض(. داخل لوحة تحكم Display( شاشة العرض( ، حدد عالمة التبويب Settings (الإعدادات). وتحت علامة تبويب setting( اإلعداد(، في المربع المسمى 'desktop area( 'ناحية سطح المكتب( حرك الشريط الجانبي إلى 3840 × 2160 بكسل.

 قم بفتح Properties Advanced( الخصائص المتقدمة) وتعيين معدل التحديث عند ٦٠ هرتز، ثم انقر فوق OK (موافق).

- قم بإعادة تشغيل الكمبيوتر وكرر الخطوات 2 و3 للتأكد من تعيين الكمبيوتر على 3840 × 2160 عند 60 هرتز.
- قم بإيقاف تشغيل الكمبيوتر الخاص بك، وقم بفصل توصيل الشاشة القديمة وقم بتوصيل شاشة Philips LCD.
- قمبتشغيل الشاشة،ثمقمبتشغيل الكمبيوتر الخاص بك.
	- **س :2 ما هي ملفات .inf و.icm الموجودة على القرص المضغوط؟ كيف اقوم بتثبيت برامج التشغيل ).inf و .icm)؟**
- **اإلجابة: هذه هي ملفات برامج التشغيل الخاصة بشاشتك. اتبع اإلرشادات الموجودة في دليل المستخدم لتثبيت برامج التشغيل. قد يطالبك الكمبيوتر بتوفير برامج تشغيل على الشاشة لملفات )inf. وicm. )أو قرص برنامج تشغيل عندما تقوم بتثبيت شاشتك ألول مرة. اتبع اإلرشادات إلدراج )القرص المضغوط المرفق( المضمن مع هذه الحزمة. سيتم تثبيت برامج التشغيل )ملفات inf. وicm. )بشكل تلقائي.**
	- **س :3 كيف أقوم بضبط الدقة؟**
	- **اإلجابة:** يتم تحديد معدالت الدقة المتوفرة حسب بطاقة الفيديو /برنامج تشغيل الرسومات والشاشة.

يمكنك تحديد الدقة المطلوبة ضمن لوحة تحكم RWindows من خالل "Display properties" (خصائص الشاشة).

- **س :4 ماذا أفعل في حالة التعثر عند إجراء تعديالت على الشاشة عن طريق شاشة )OSD)؟**
- **اإلجابة:** يمكنك ببساطة الضغط على زر **OK( موافق(**، ثم تحديد "Reset" (إعادة التعيين) لاستعادة جميع إعدادات المصنع الأصلية.
	- **س :5 هل شاشة LCD مضادة للخدوش؟**
- **اإلجابة:** بوجه عام، يوصى بأال يتعرض سطح اللوحة لصدمات شديدة، كما يجب حمايته من األجسام الحادة أو الصلبة. عند التعامل مع الشاشة، تأكد من عدم وجود ضغط أو قوة على جانب سطح اللوحة. قد يؤثر هذا األمر على شروط الضمان الخاصة بك.
	- **س :6 كيف يمكنني تنظيف سطح شاشة LCD؟**
	- **اإلجابة:** للتنظيف العادي، استخدم قطعة نظيفة وناعمة من القماش. للتنظيف الشامل، الرجاء استخدام كحول الأيزوبروبيل. لا يجب استخدام السوائل الأخرى مثل كحول الأيثيل أو الإيثانول أو الأسيتون أو الهيكسان وما إلى ذلك.
		- **س :7 هل يمكن تغيير إعداد لون الشاشة؟**
- **اإلجابة:** نعم، يمكنك تغيير إعداد األلوان من خالل عناصر التحكم الموجودة على شاشة OSD، وفق اإلجراءات التالية،
- اضغط على "OK( "موافق( إلظهار قائمة البيانات المعروضة على الشاشة )OSD)
- اضغط على "DownArrow" (السهم لأسفل) لتحديد الخيار "Color( "اللون( ثم اضغط على "OK" (موافق) لإدخال إعداد اللون، توجد ثلاثة إعدادات أدناه.
- **-1** Temperature Color( درجة حرارة اللون): الإعدادات الستة هيMative, 5000K و 6500K و 7500K و 9300K و 9300K وK.11500 من خالل اإلعدادات التي تقع ضمن النطاق K،5000 تظهر اللوحة "هادئة مع درجة لون أحمر مائل لألبيض"، بينما مع درجة حرارة K11500 ألف تظهر الشاشة "معتدلة مع درجة لون أزرق تميل إلى الأبيض".
	- **-2** sRGB: هذا هو اإلعداد القياسي لضمان وجود تبادل صحيح للألوان بين الأجهزة المختلفة )مثل، الكاميرات الرقمية والشاشات والطابعات والماسحات الضوئية وغير ذلك)

**-3** Define User( تحديد بمعرفة المستخدم(: يستطيع المستخدم اختيار إعداد اللون الذي يفضله/ تفضله عن طريق ضبط اللون الأحمر والأخضر واألزرق.

# **مالحظة**

مقياس لون الضوء المشع من جسم أثناء تسخينه. يتم التعبير عن هذا القياس بمعايير المقياس المطلق، (در جة كلفن). درجات حرارة كلفن المنخفضة مثل K2004 تكون حمراء؛ بينما درجات الحرارة األعلى مثل K9300 تكون زرقاء. درجة الحرارة المتعادلة تكون بيضاء عند K.6504

- **س :8 هل يمكنني توصيل شاشة LCD الخاصة بي بأي جهاز كمبيوتر أو محطة عمل أو جهاز Mac؟**
- **اإلجابة:** نعم. تعتبر جميع شاشات LCD من Philips متوافقة مع أجهزة الكمبيوتر وأجهزة MAC ومحطات العمل القياسية. قد تحتاج إلى وجود محول كبل لتوصيل الشاشة بنظام Mac الخاص بك. يرجى االتصال بممثل مبيعات Philips للحصول على المزيد من المعلومات.
	- **س :9 هل شاشات LCD من Philips متوافقة مع معيار التوصيل والتشغيل؟**
- **اإلجابة:** نعم، فالشاشات متوافقة مع "التشغيل والتوصيل" مع أنظمة التشغيل 10/8.1/8/7 Windows.
- **س :10 ما هو االلتصاق للصور أو اإلجهاد أو الصورة الالحقة أو الصور المخفية في لوحات LCD؟**
- **اإلجابة:** قد يؤدي العرض المستمر لفترة زمنية ممتدة للصور الساكنة أو الثابتة إلى "اإلجهاد"، الذي يعرف ً أيضا بـ "الصورة الالحقة" أو "الصورة الظلية". يعتبر كل من "اإلجهاد" أو "الصورة الالحقة" أو "الصور المخفية" من الظواهر المعروفة في تكنولوجيا لوحات LCD. في معظم الحاالت، تختفي ظاهرة "اإلجهاد" أو "الصورة الالحقة" أو "الصور المخفية" بشكل تدريجي عبر فترة زمنية بعد أن يتم إيقاف تشغيل الطاقة.

يجب أن تقوم دائمًا بتنشيط برنامج شاشة التوقف عندما تترك شاشة العرض بال مراقبة.

البد ً دوما من القيام بتحديث الشاشة بشكل دوري إذا كانت شاشة LCD ستعرض محتوى ثابت ال يتغير.

# **تحذير**

قد يؤدي عدم تنشيط شاشة توقف، أو تطبيق تحديث للشاشة بشكل دوري إلى حدوث أعراض خطيرة لظاهرة "الحرق الداخلي"،أو "الصورة الالحقة" أو "ظل الصورة"، والتي لن

تختفي ولن يمكن معالجتها. الضمان الخاص بك ال يغطي الضرر المذكور أعاله.

- **س :11 لماذا ال يتم عرض النص الحاد على شاشتي، ولكن يتم عرض أحرف مسننة؟**
- **اإلجابة:** تعمل شاشة LCD الخاصة بك بشكل أفضل عندما تكون على دقة العرض األصلية لها 3840 × 2160 عند 60 هرتز. للحصول على أفضل عرض، يرجى استخدام هذه الدقة.
	- **س :12 كيف أقفل/أفتح قفل المفتاح النشط لدي؟**
- ا**لإجابة:** فضلًا اضغط على ♦ لمدة عشر ثوانٍ لقفل/لفتح<br>. قفل المفتاح النشط، وبالقيام بذلك سوف تظهر أمامك على الشاشة رسالة "تنبيهية" لتظهر حالة القفل/فتح القفل كما توضح الأشكال الاضاحية الواردة أدناه.

**Display controls unlocked** 

**Display controls locked** 

- **س :13 لماذا تبدو الخطوط باهتة؟**
- **اإلجابة:** يُ َرجى متابعة العملية الموجودة في صفحة [23](#page-24-1) لتحسينها.
	- س ١٤: أين يمكنني العثور على دليل المعلومات المهمة الوارد في EDFU؟
	- اإلجابة: يمكن تنزيل دليل المعلومات المهمة من صفحة الدعم بموقع Philips على الويب.
	- س ١٦: عندما أعرض محتوى من الكمبيوتر المحمول عبر ِّ موصل "USB من نوع C "إلى هذه الشاشة، ال يمكنني رؤية أي شيء على الشاشة.
- <span id="page-33-0"></span>**س :1 هل يمكنني تكبير النافذة الفرعية لـ PIP( صورة -األسئلة الشائعة حول Multiview**
- **في صورة(؟**
- **اإلجابة:** هناك 3 أحجام يمكنك االختيار من بينها: **]Small( ]صغير(**، **]Middle( ]متوسط( ]Large( ]كبير(**. يمكنك الضغط على للدخول إلى قائمة البيانات المعروضة على الشاشة )OSD). حدد خيار **]Size PIP( ]صورة في صورة(** من القائمة الرئيسية **]PBP / PIP ] )صورة في صورة/صورة بصورة(**.
	- **س :2 كيف أستمع للصوت بدون الفيديو؟**
- **الإجابة:** عادة يكون مصدر الصوت مرتبطًا بمصدر الصورة الرئيسي. إذا كنت تريد تغيير دخل مصدر الصوت، يمكنك الضغط على للدخول إلى قائمة البيانات المعروضة على الشاشة )OSD). حدد خيار **]Source Audio( ]مصدر الصوت(** المفضل لك من القائمة الرئيسية لـ **]Audio( ]الصوت(**.

يُرجى مالحظة أنه في المرة التالية التي ّ تشغل فيها الشاشة، سوف تختار الشاشة ً تلقائيا مصدر الصوت الذي اخترته آخر مرة. إذا كنت تريد تغييره مرة أخرى فإنك تحتاج إلى االنتقال عبر الخطوات المذكورة باألعلى لتحديد مصدر الصوت المفضل لك، والذي سوف يصبح بعد ذلك هو الوضع "االفتراضي".

- **س :3 لماذا تومض النوافذ الفرعية عندما أقوم بتمكين PBP/PIP.**
- **اإلجابة:** يحدث هذا ألن مصدر فيديو النوافذ الفرعية توقيت متداخل، يُرجَى تغيير مصدر إشارة النافذة الفرعية ليكون توقيتًا تقدميًا.

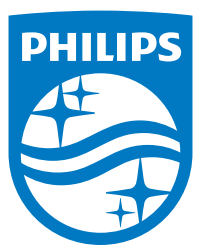

**حقوق الطبع والنشر © لعام 2020 لشركة .V.N Philips Koninklijke جميع الحقوق محفوظة.**

تم تصنيع هذا المنتج وطرحه في السوق بواسطه – او نيابه عن – شركه .Top<br>Top ( وشركة - Top) في Victory Investments Ltd<br>Victory Investments Ltd هي الضامن في ما يتعلق بهذا المنتج Philips<br>Philips Shield Emblem علامتان تجاريتان مس **V.N Philips بموجب ترخيص.**

 **:راإلصداT1CE1M558**